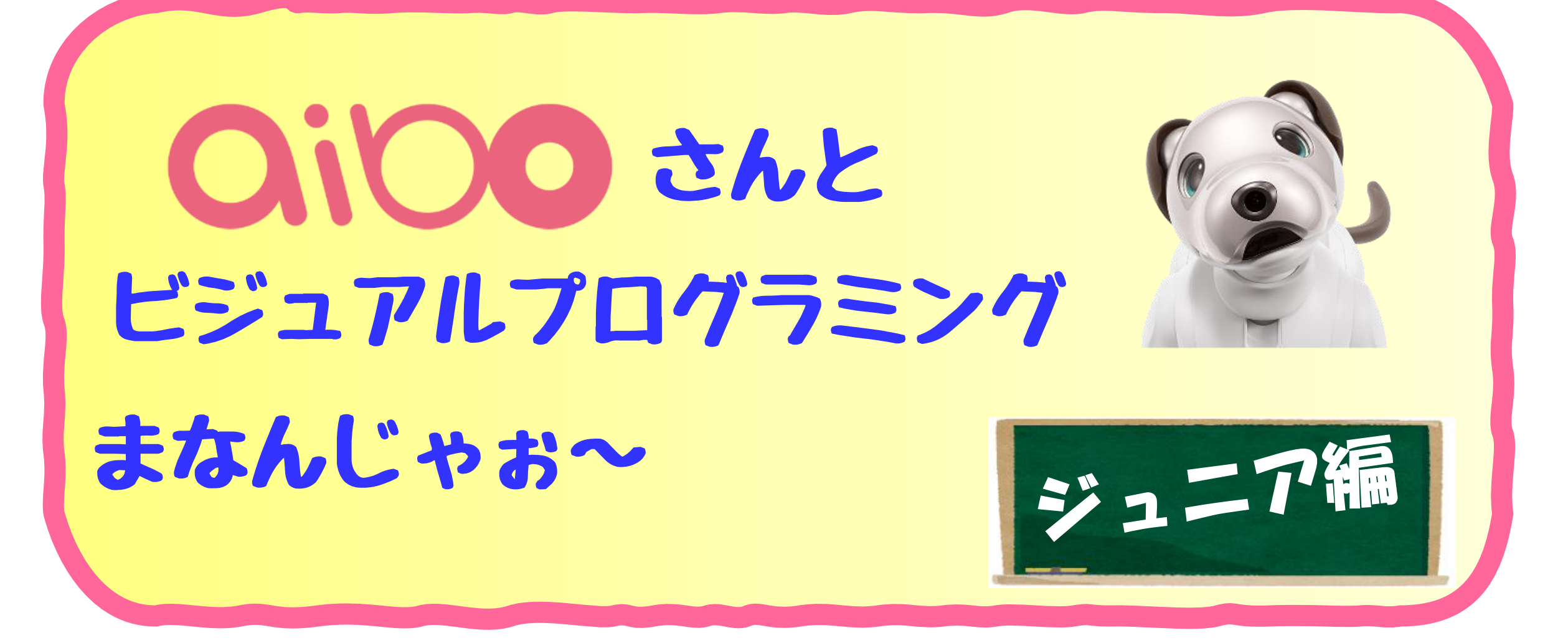

この資料は、SONYさんのアイボ(ERS-1000)を簡単にプログラミング体験ができる 「aiboビジュアルプログラミング」の使い方を説明したものです。 プログラミングの学習等に自由にお使いください。ただし販売などはご遠慮願います

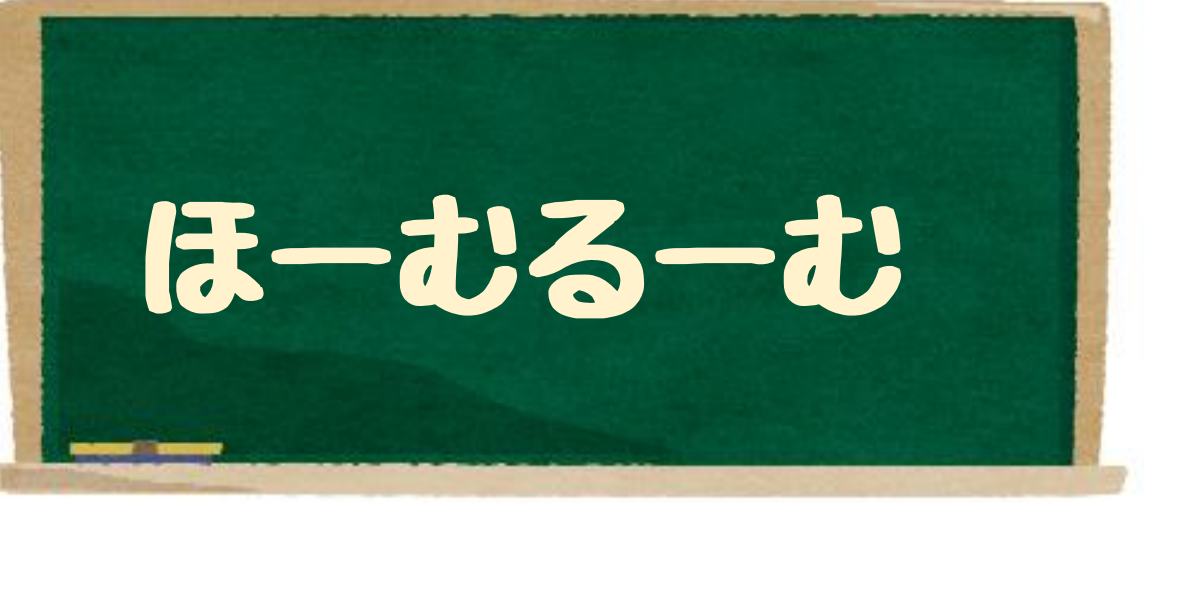

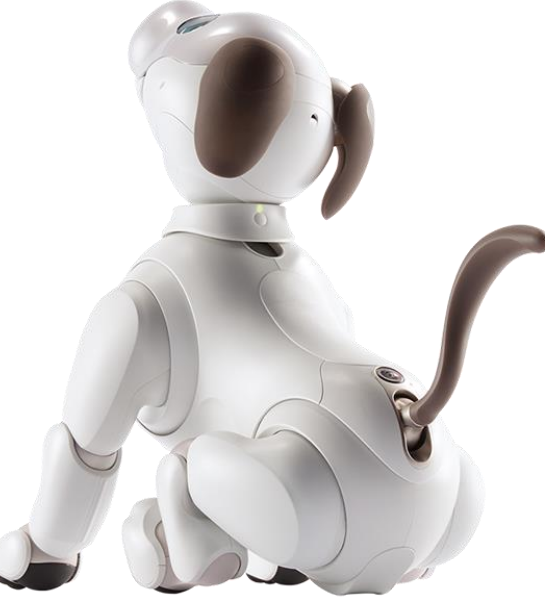

# さいしょにじゅんびするもの

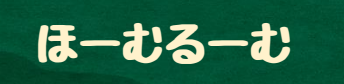

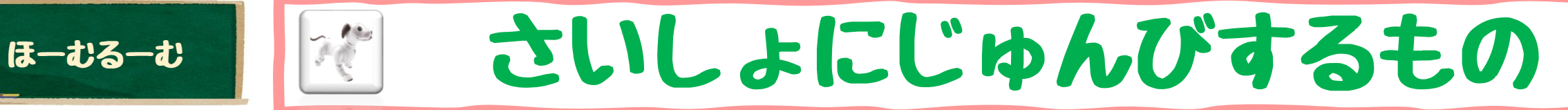

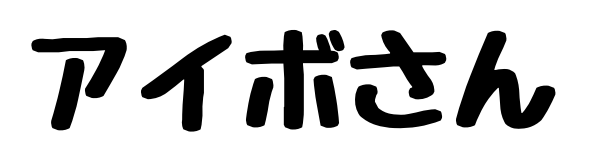

と・・・

## ビジュアルプログラミング

じゅんびするもの・・

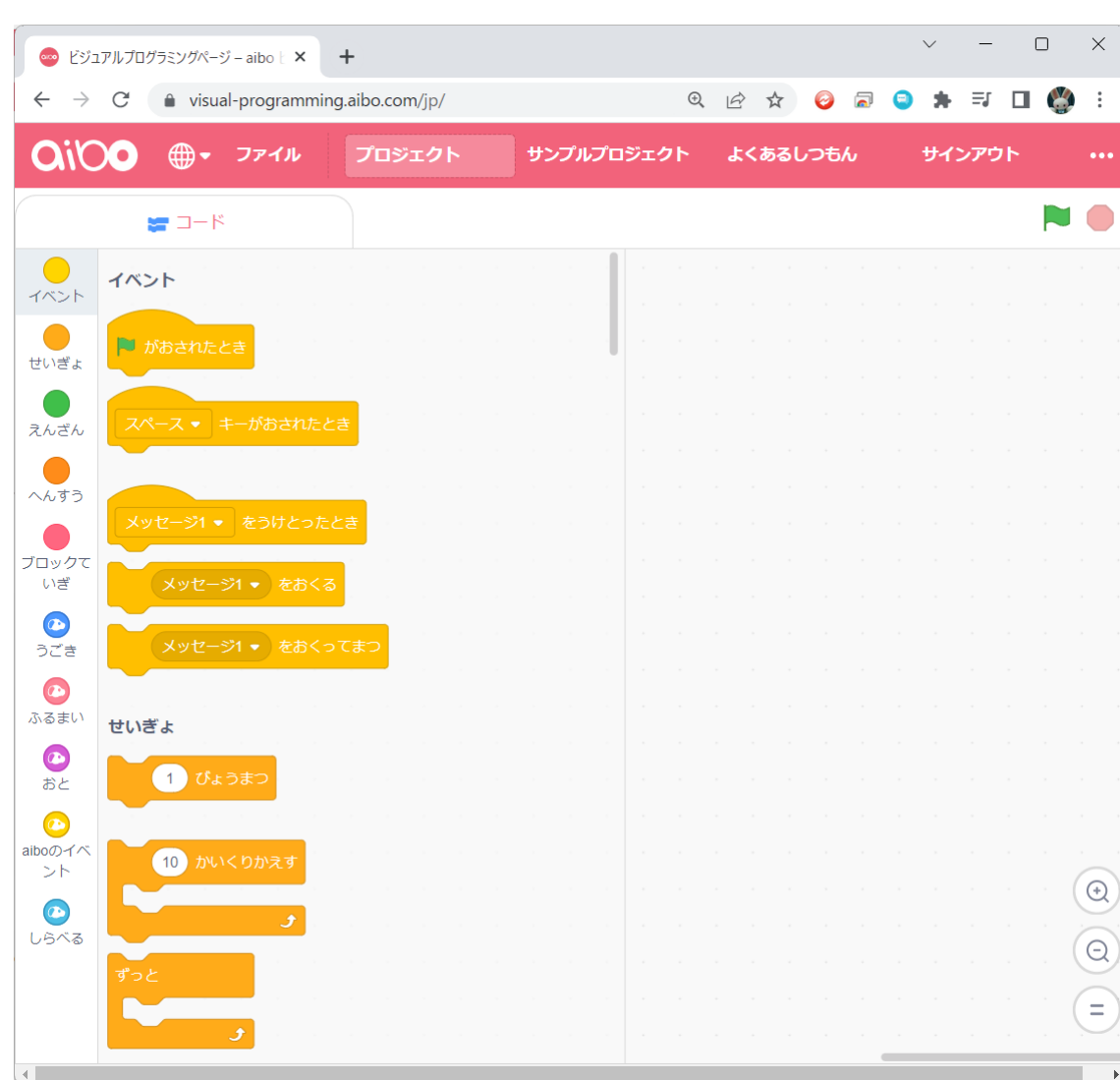

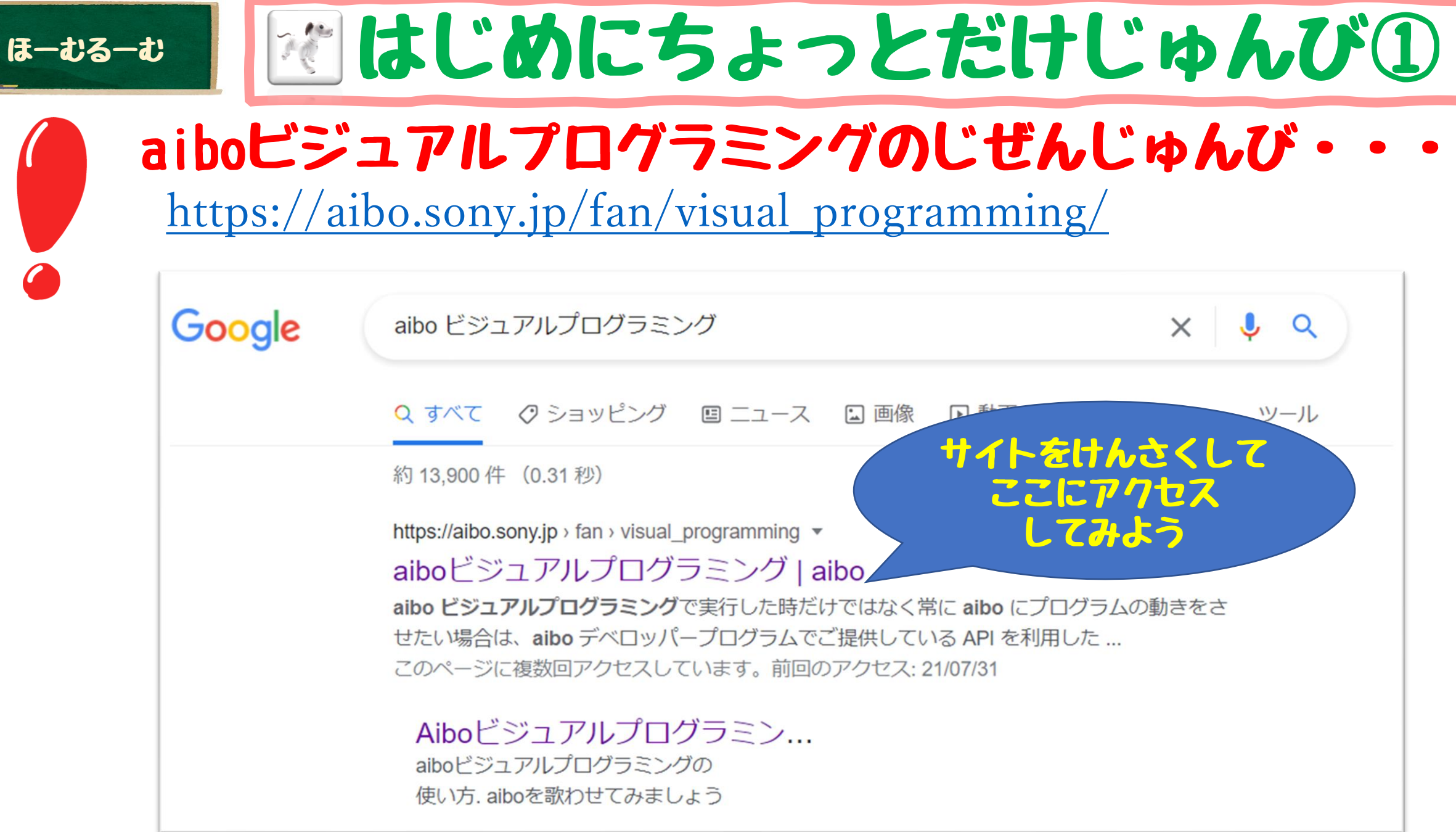

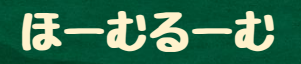

# 図はじめにちょっとだけじゅんび②

aiboビジュアルプログラミングのじぜんじゅんび・

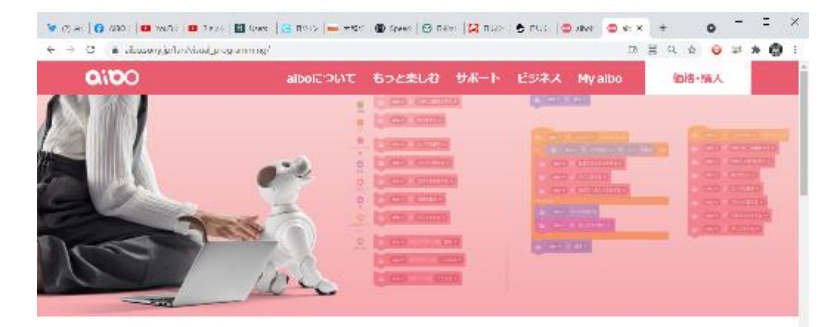

aiboビジュアルプログラミング

aiboといっしょにいろいろなことをしましょう

保護性のコグラをシクタールにより、プログラをシク言葉の知識をなくても、 edts が考えたallooxオリシナルの新さか用れます カックラムWishoon into TillRook Aftheir

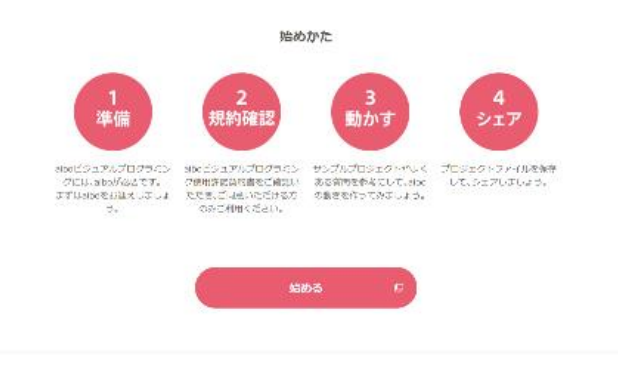

## このがめんがでてきたらOK。 スクロールするとむずかしそうな ですが、気にせずに始めるのボタ ンをさがしてみましょう。

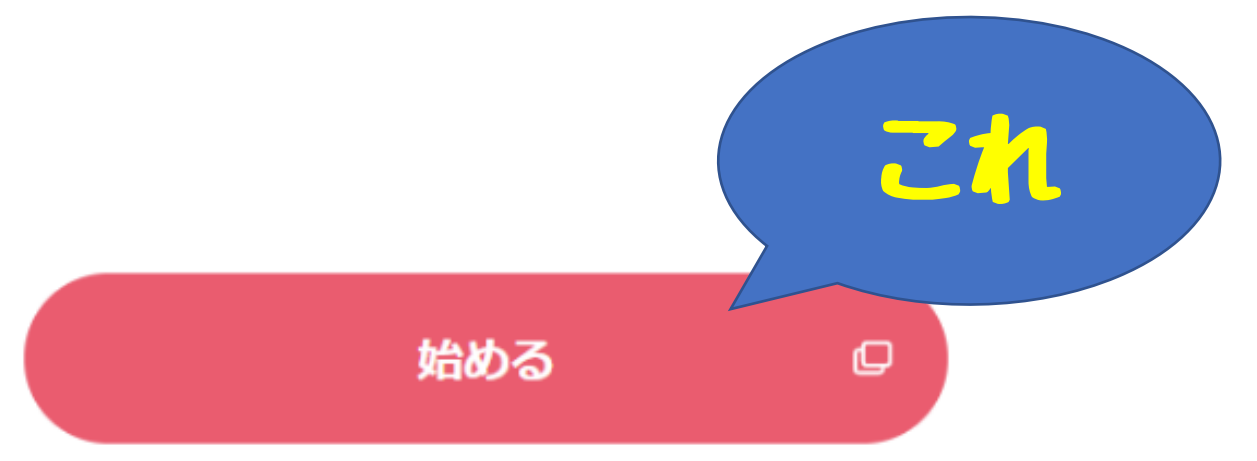

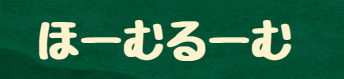

# 図はじめにちょっとだけじゅんび3

サインインをしよう!

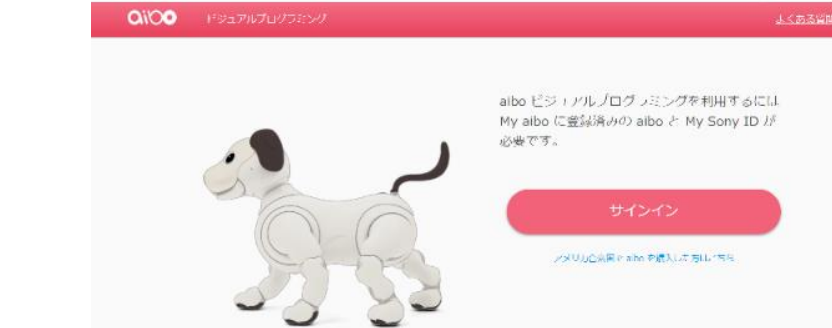

### サインイン ここでスマホのアイボアプリや SONYさんのサイトとうろくようのIDとパ スワードをじゅんびしましょう。

### aioo ードジュアルプログラミング

よくある質問 リインアウト

### **SONY**

サインイン

※ EメールアドレスまたはMy Sony ID PlayStation Networkでご利用のEメールアドレスでもサインインできます

▶ 安全なご利用のためのパスワード管理のおすすめ

√ かんたんサインイン ( サインイン状態を保持について

My Sony ID 利用規約 (こちらロ) を確認、同意のうえサインインします

### ID(Eメールアドレ スまたはMy SONY ID)とパスワードを 入力してサインイン!。

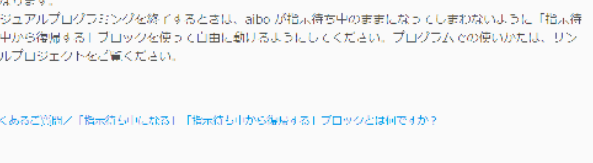

ビジュアルプログラミングをはじめるまえに

「指示待ち中になる」ブロックを使って aibo を指示待ち中にさせると、プログラムによる動きを確認しやす

はじめる

### このがめんがでたらOKですね・・ さっそく【はじめる】でスタート

→ サインイン

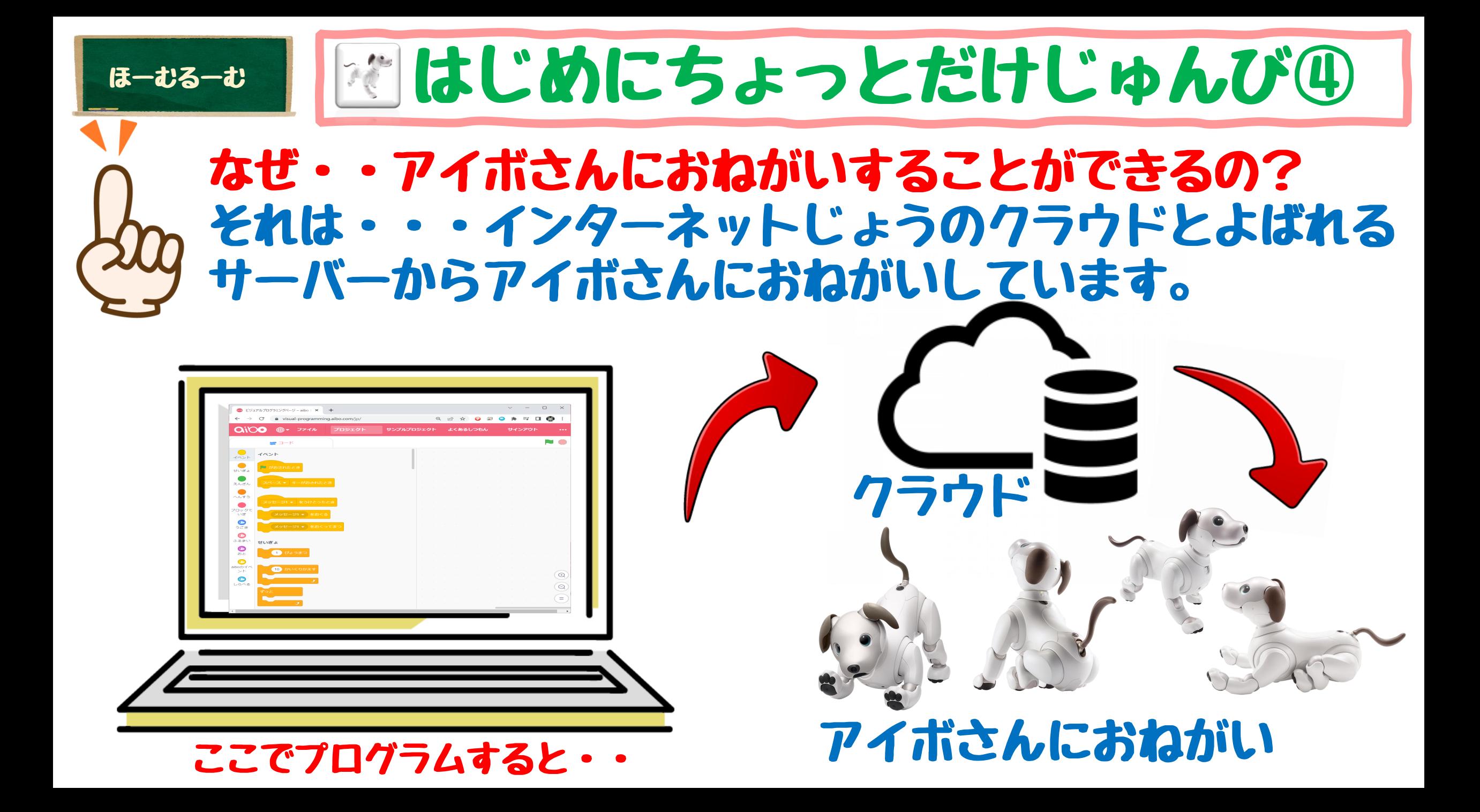

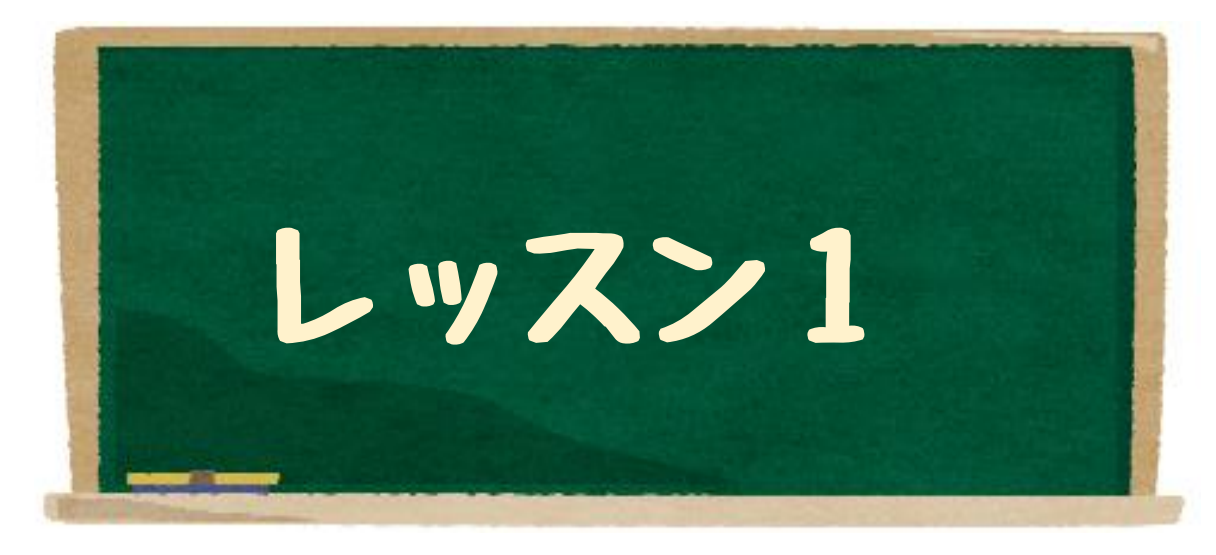

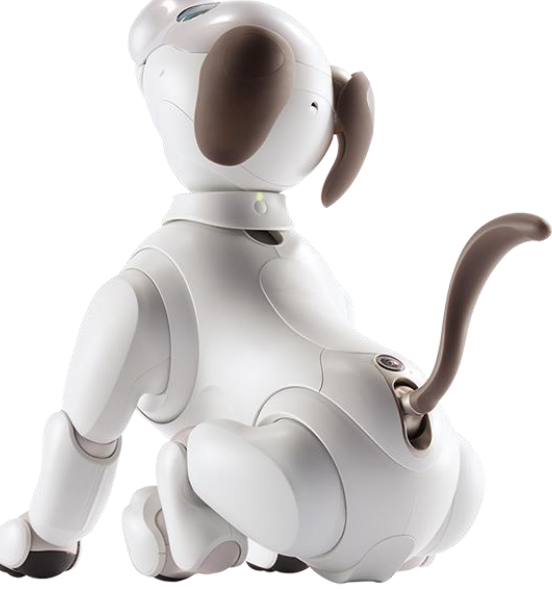

# アイボさんにちょっとだけおねがい

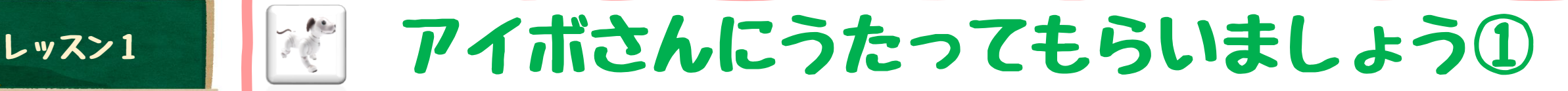

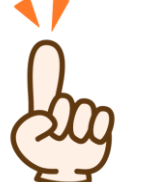

### とにかくビジュアルプログラミングをやってみよう! はじめにアイボさんにうたってもらおう

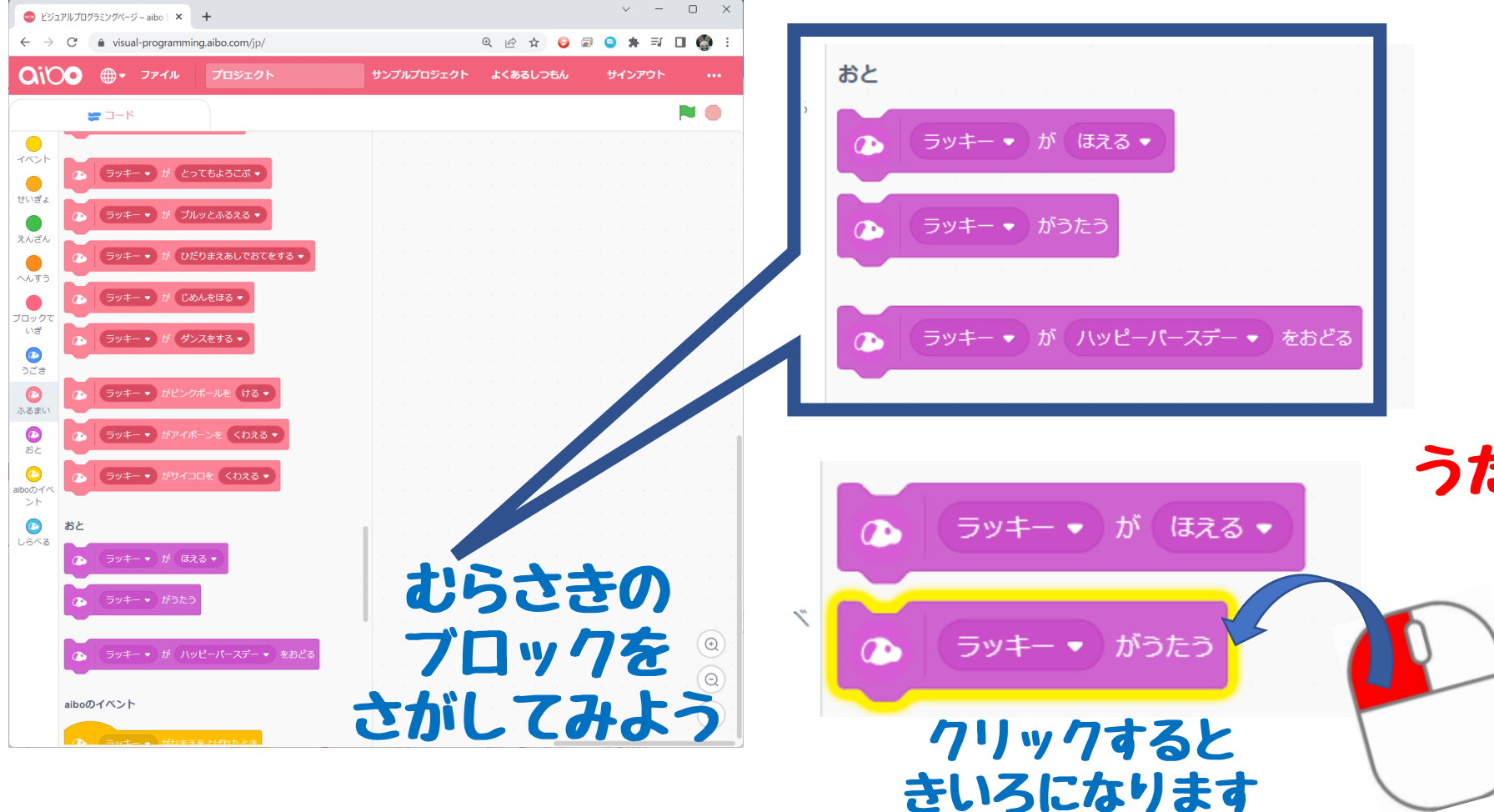

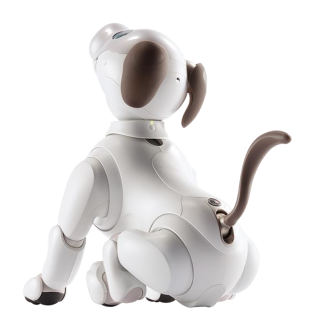

アイボさんは うたってくれましたか?

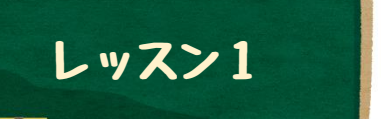

## レッスン1 アイボさんにおどってもらいましょう②

つぎにアイボさんにおどってもらいましょう

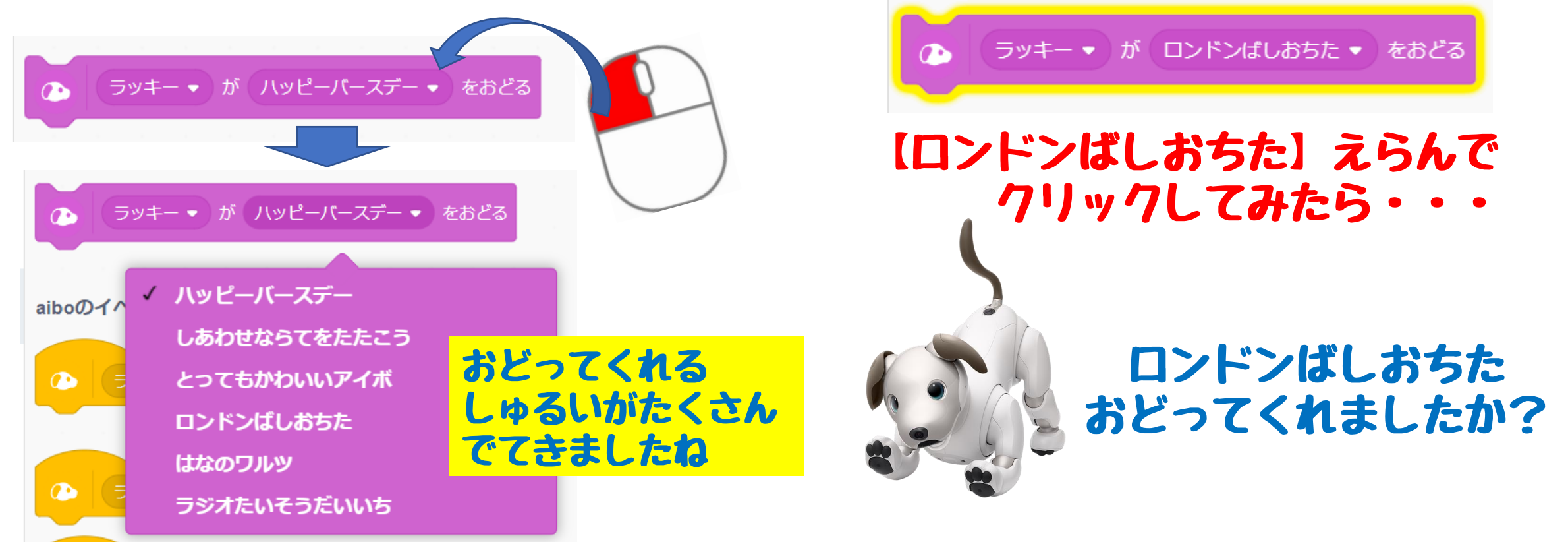

ほかのおどりもやってもらいましょう

## レッスン1 アイボさんにおどってもらいましょう③

## ほかのおどりや、ほかのどうさもやってもらいましょう

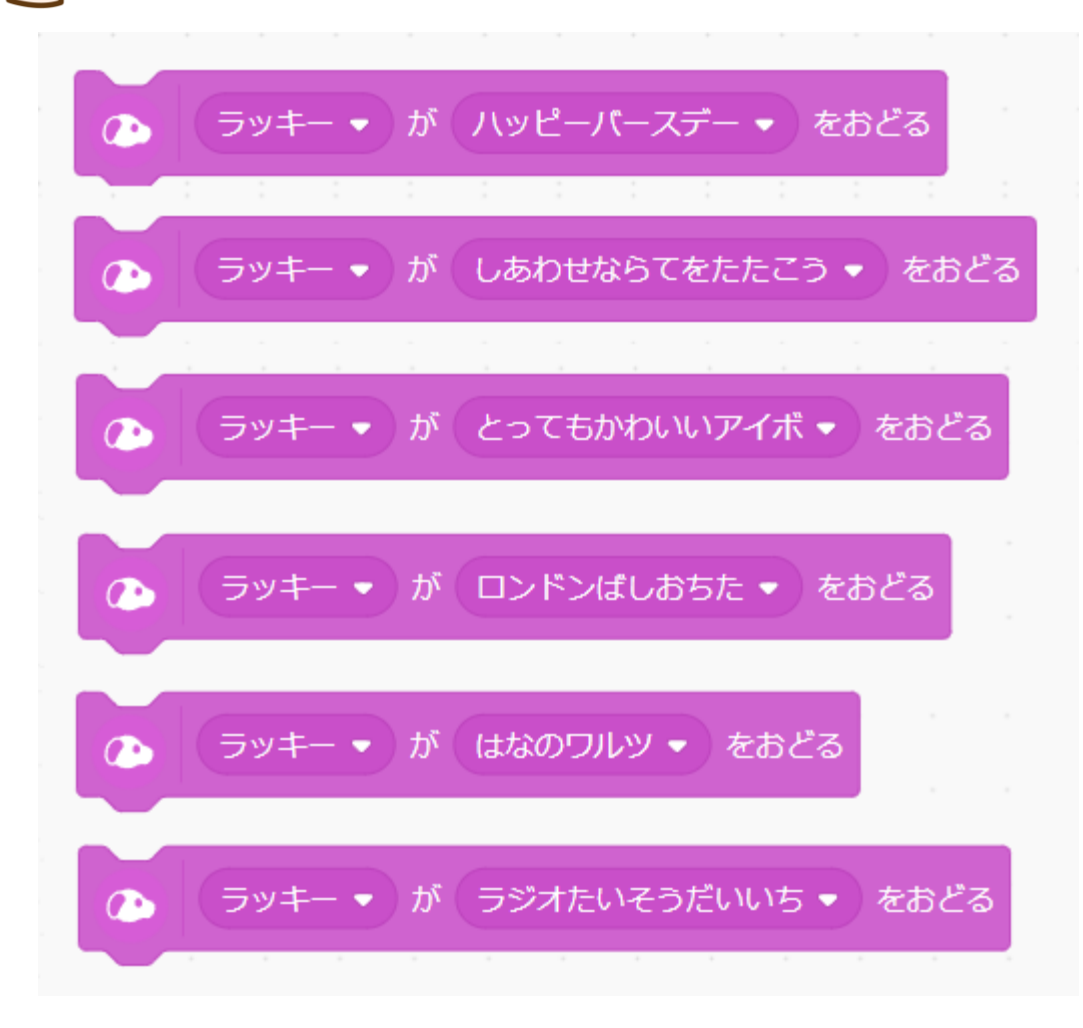

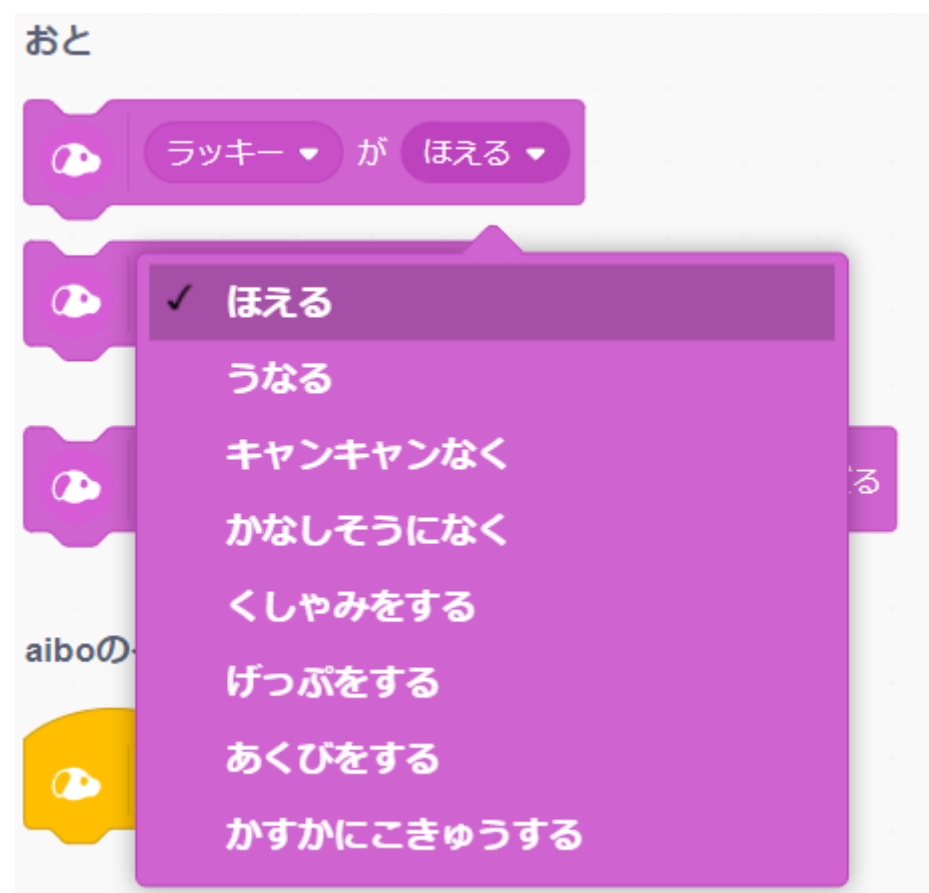

## いちばんのおきにいり どれですか?

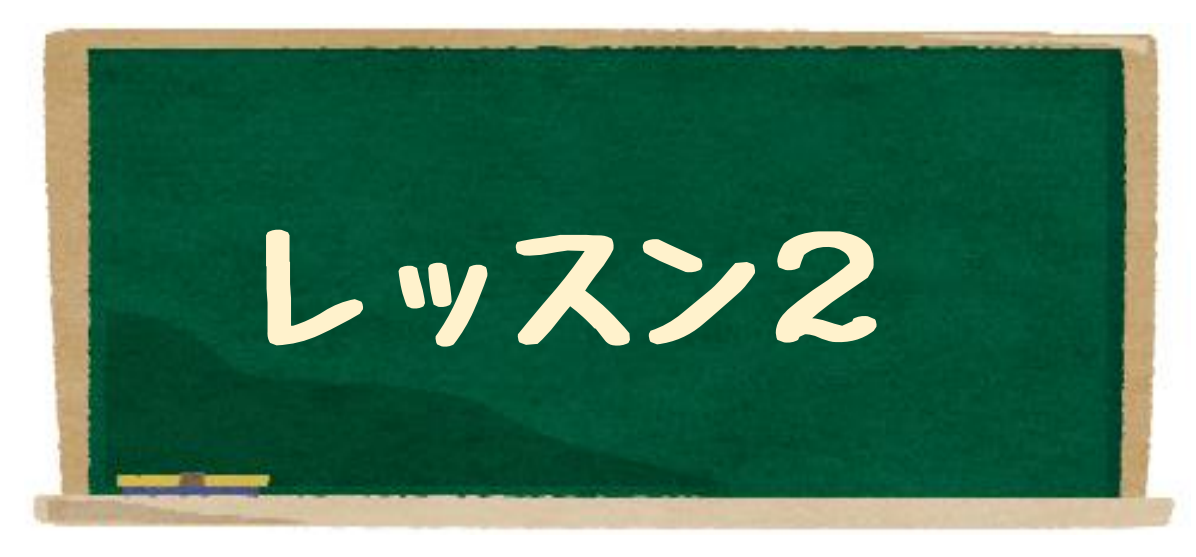

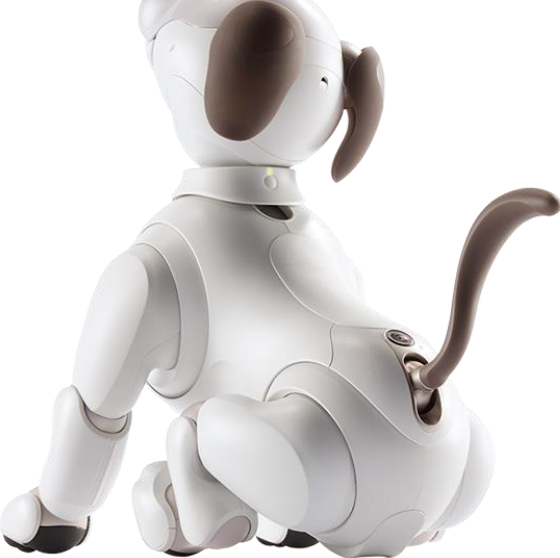

# プログラムをつくってみましょう

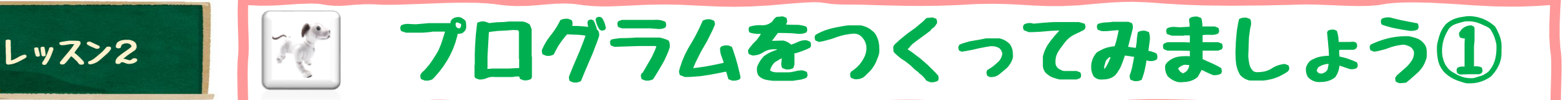

## ほかのブロックのなかみを、ちょっとだけみてみましょう

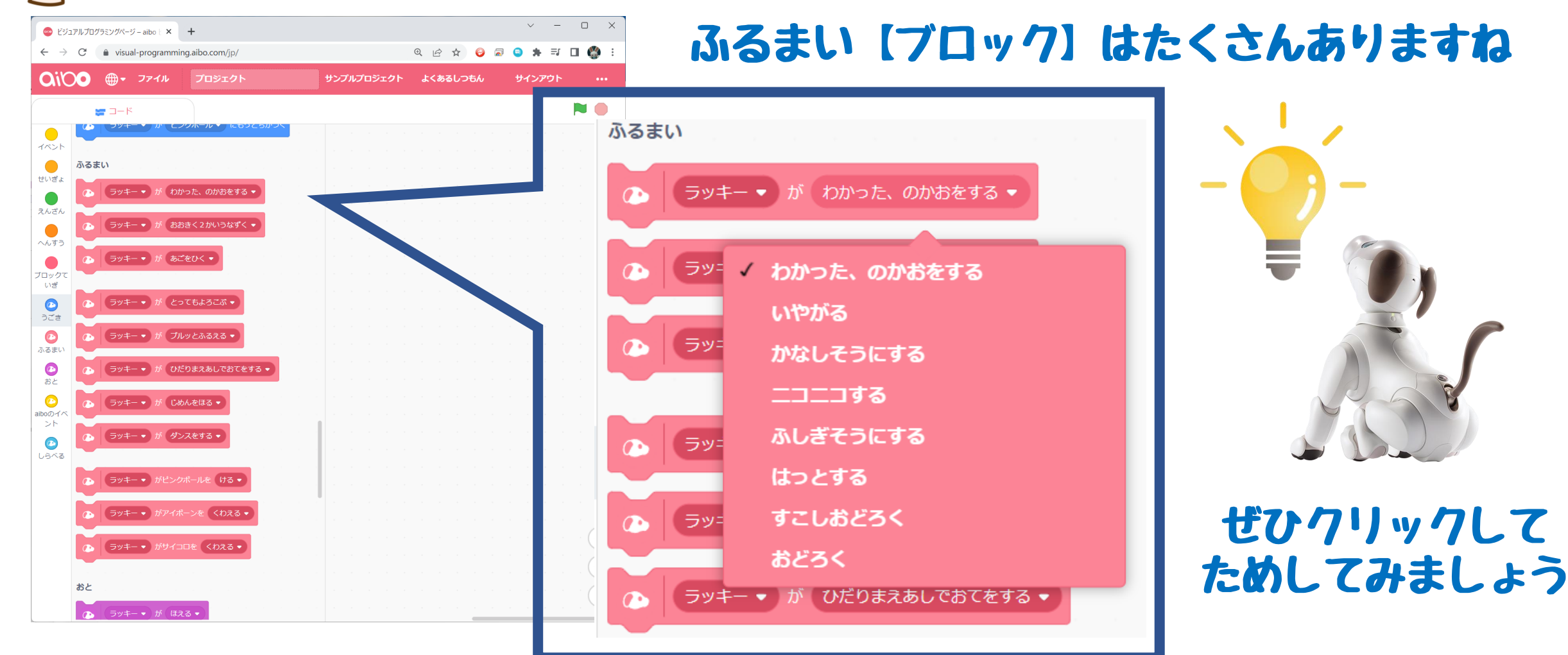

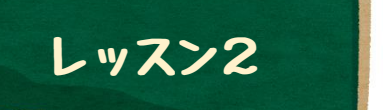

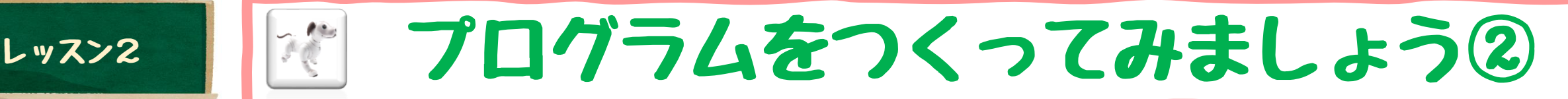

### さっそく、プログラムをつくってみましょう みぎのエリアにブロックをいどうしてみましょう

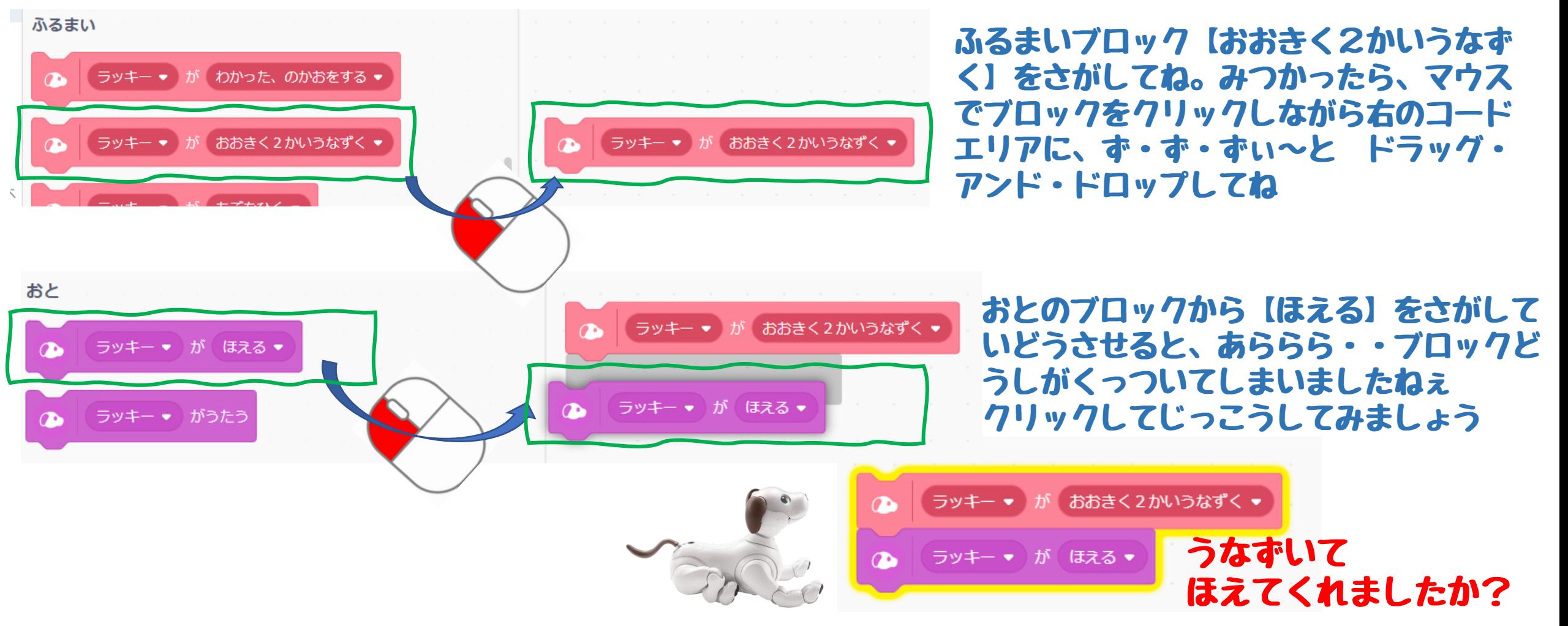

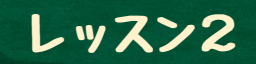

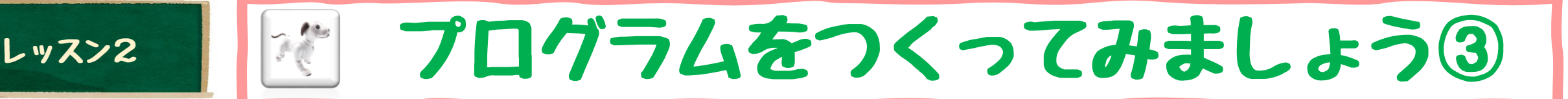

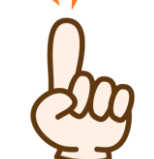

### くりかえし・・をやってみましょう(1) ブロックをくっつけるとアイボさんはやってくれますねぇ~ では、こんなことをかんがえてみましょう。

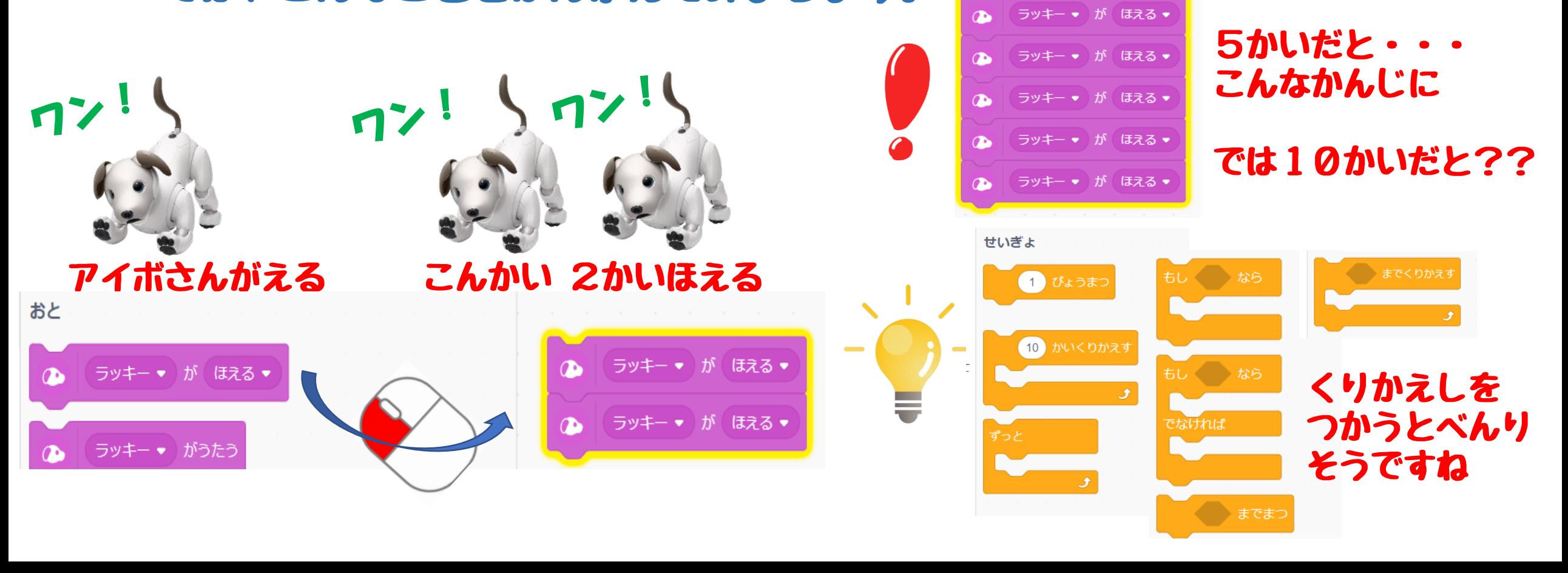

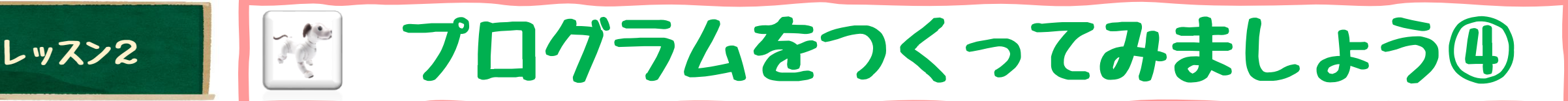

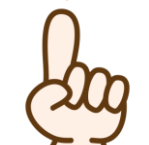

## くりかえし・・をやってみましょう(2)

くりかえしやじょうけんによって、いろいろとやりたいことをかえたい ときは、せいぎょのブロックをつかうのがよさそうです。

## くりかえしのブロックで【ほえる】を5かいやってもらおう

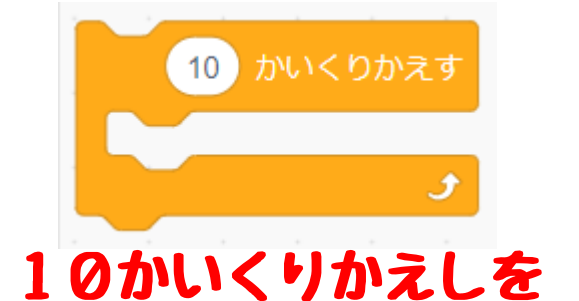

さがしてね

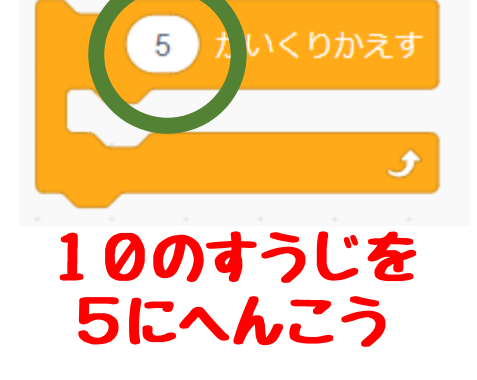

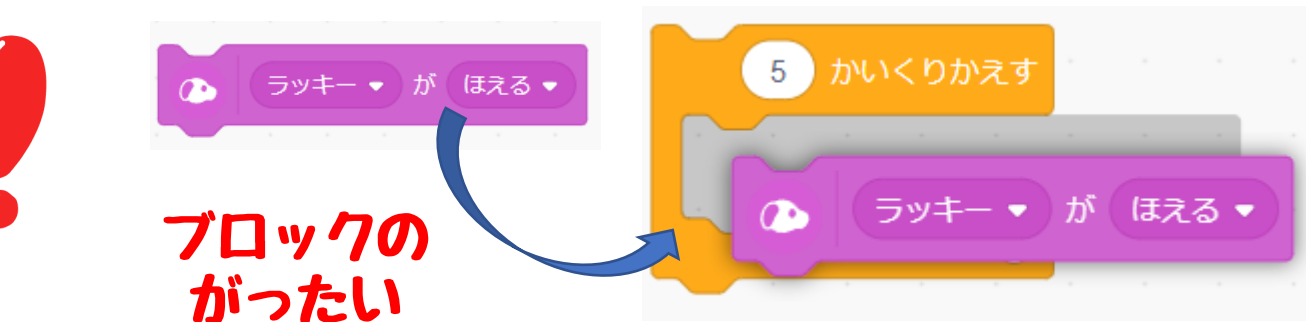

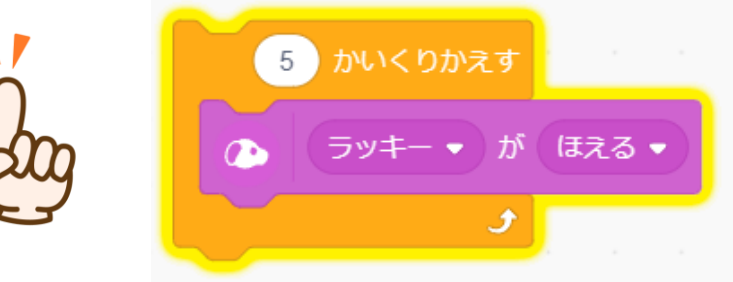

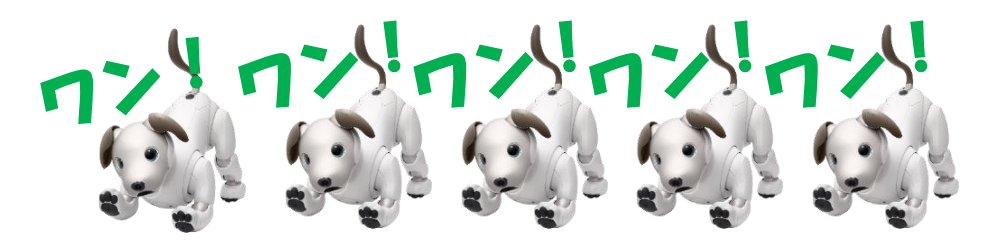

5かいほえてくれましたか?

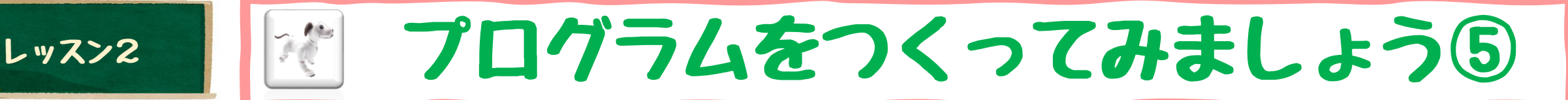

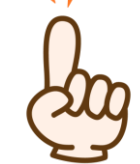

### くりかえしでつかったブロックは、せいぎょブロックといいます。 ちょっとだけみてみましょう

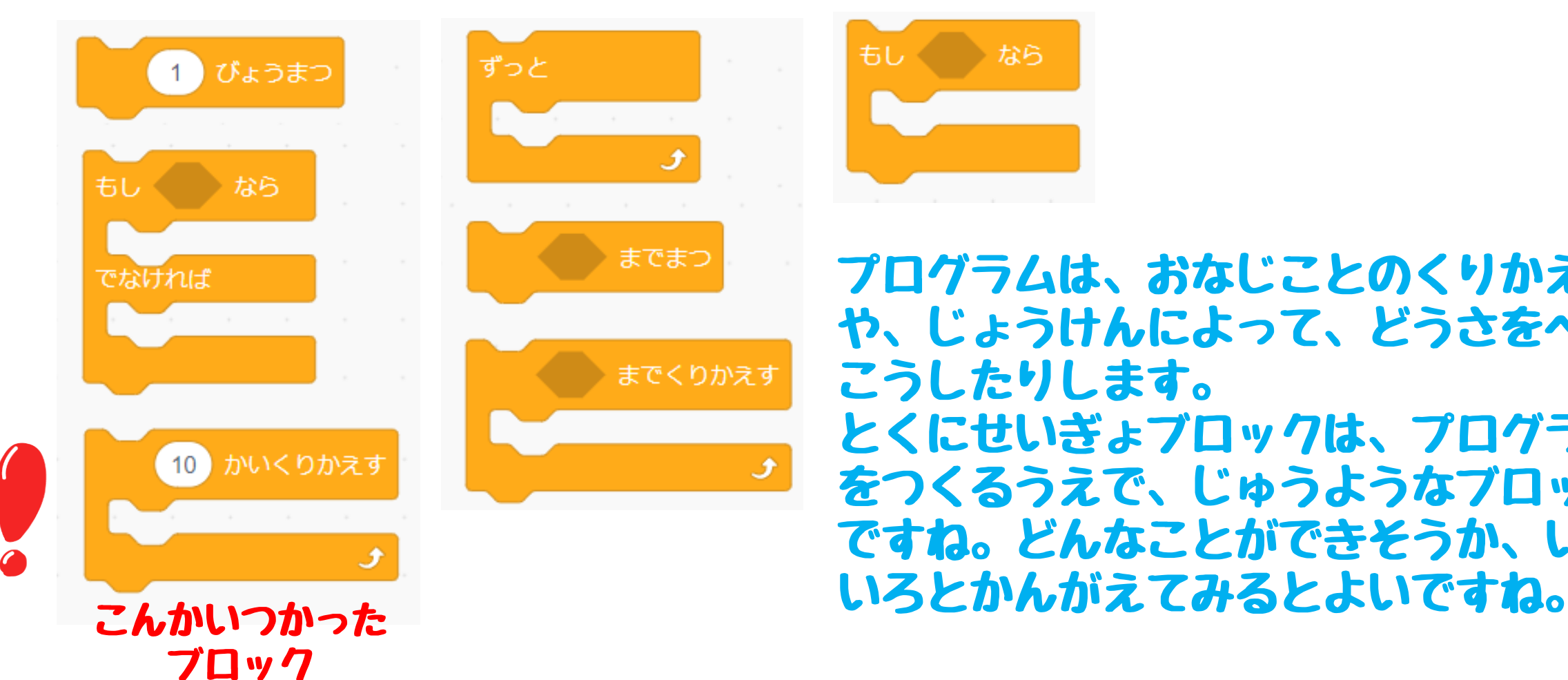

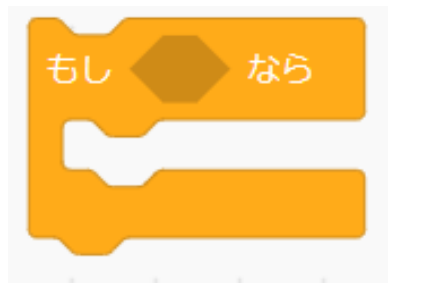

プログラムは、おなじことのくりかえし や、じょうけんによって、どうさをへん こうしたりします。 とくにせいぎょブロックは、プログラム をつくるうえで、じゅうようなブロック ですね。どんなことができそうか、いろ

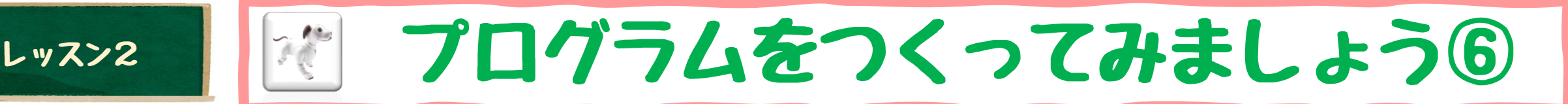

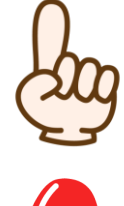

## アイボさんにちょっとだけ、おとなしくまってもらいましょう

きままなアイボさんは、すきかってにしています。ちょっとだけおとなしくし てもらいたいとき、このぶろっくをつかうと、まってもらうことができます。 でも、かくにんおわったら、かならず かいじょしてくださいね。

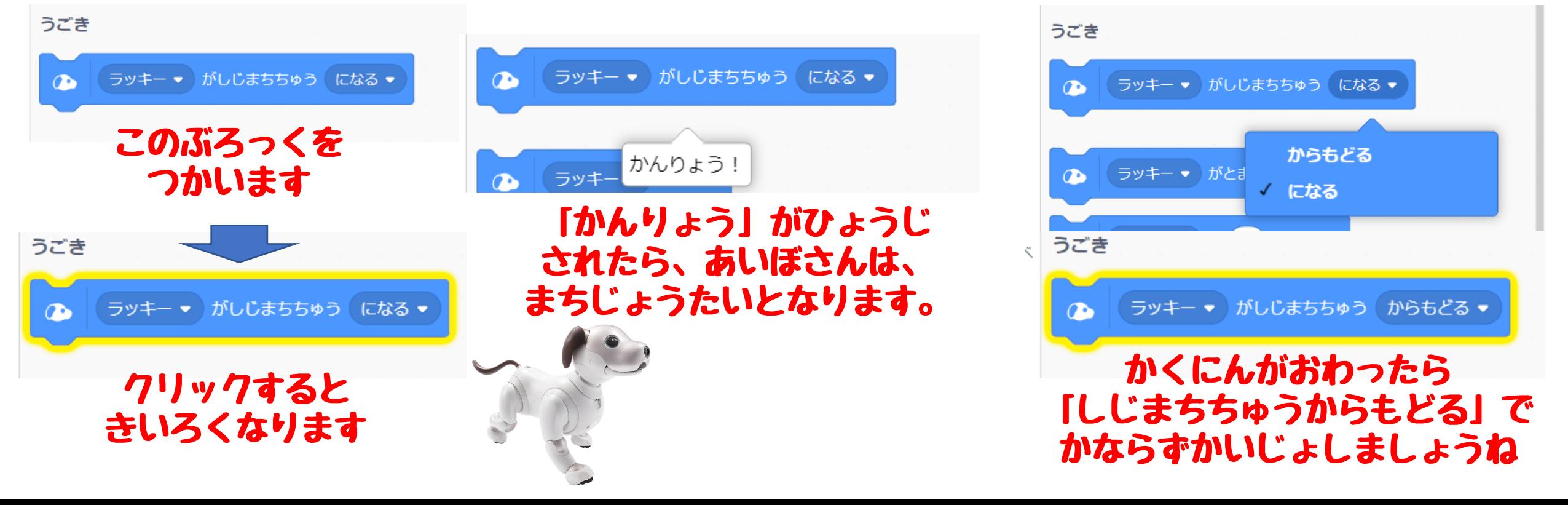

# アイボさん うらないゲームつくろう

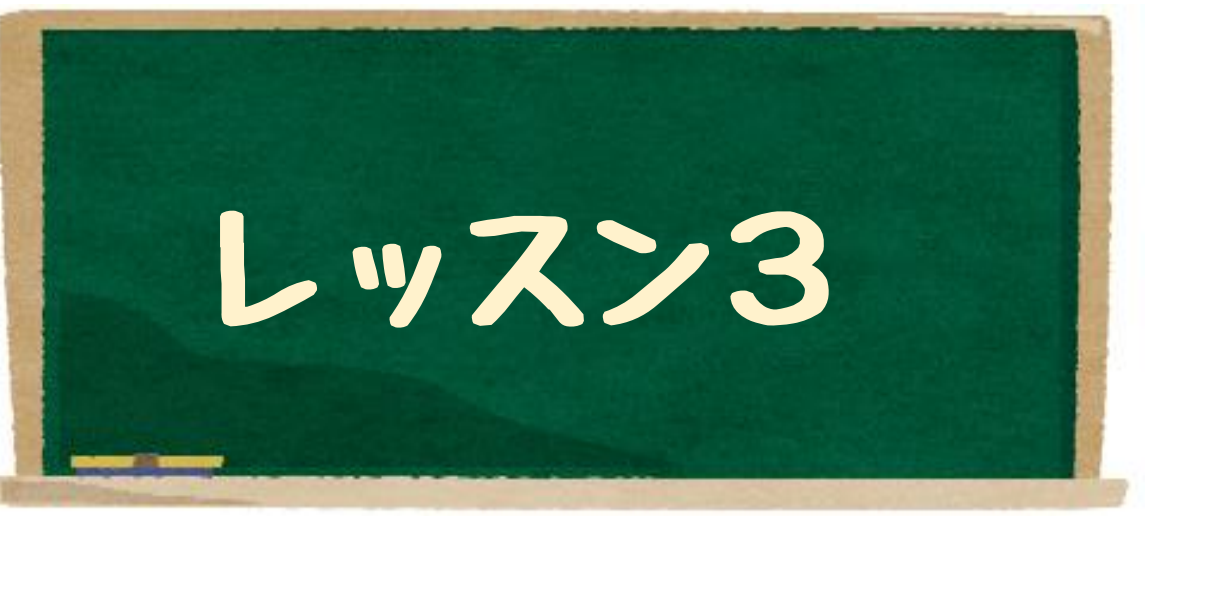

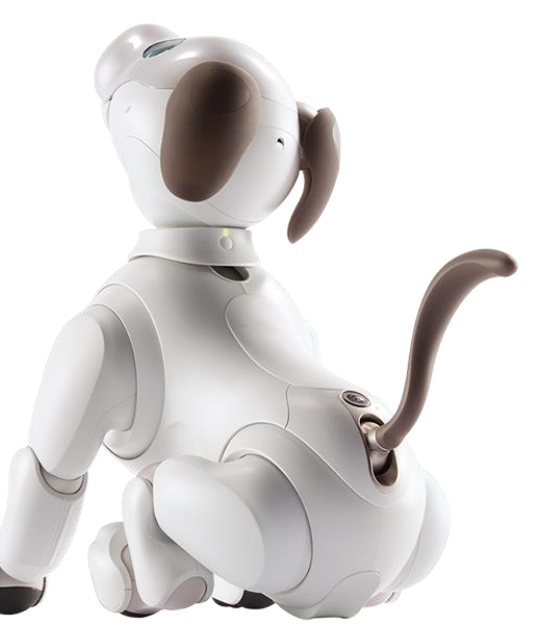

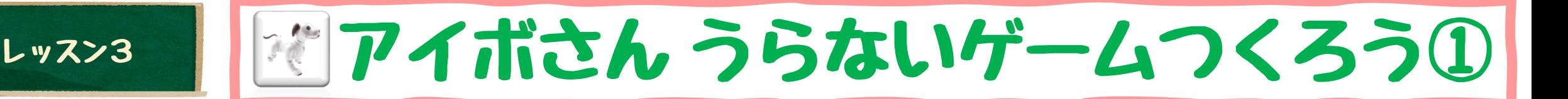

すうじがかわるね

## アイボさんとゲームしてみましょう

アイボさんにきょうのうんせいをうらなってもらうゲームをつくってみ ましょう。できあがったら、みんなをうらなってあげましょう。

## でもどうやったら、ゲームがつくれるかな?

こんなながれをかんがえましょう

このぶろっくをさがしてね

 $10$ 

- ・うらないの よい・わるい をらんすう とよばれるものできめちゃう
- ・よかったら とってもよろんでもらう
- ・わるかったら かなしんでねてしまう

までのらんすう

「らんすう」は、していした はんいで、すうじがきまるよ!

から

 $10<sup>°</sup>$ 

 $10$ 

から

までのらんすう

# レッスン3 川河アイボさん うらないゲームつくろう②

## よかったとき、わるかったときの どうさをきめよう! けっかがよかったときのどうさ けっかがわるかったときのどうさ

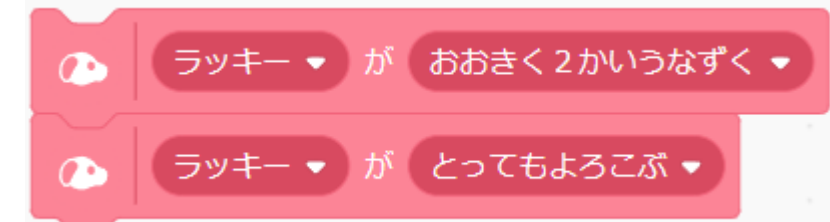

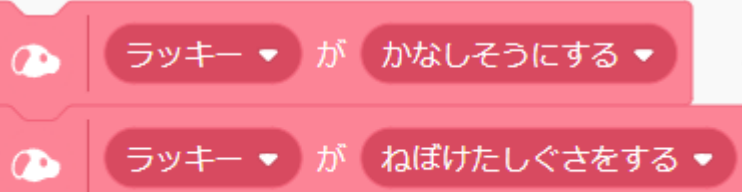

どうさはたくさんありましたね! いろいろ くみあわせて かわいらしい どうさをかんがえてね!

よかったとき、わるかったときをはんだんしよう! まえのスライドでせつめいした「らんすう」のけっかではんだんしてみよう。 せいぎょブロックをつかって、こんなないようをせっていしましょう

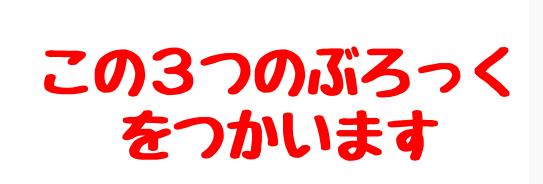

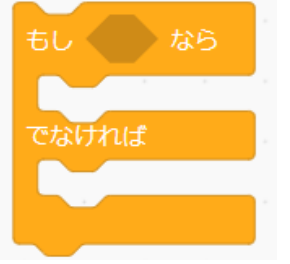

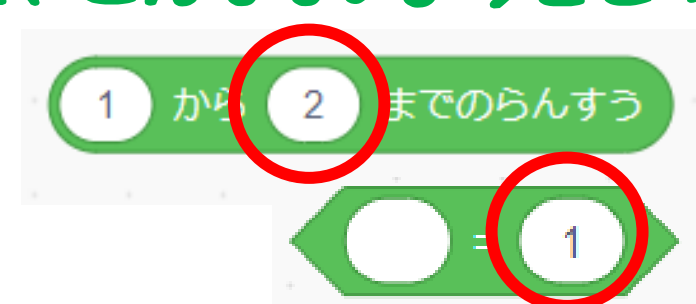

あたいを2にへんこう

あたいを1にへんこう

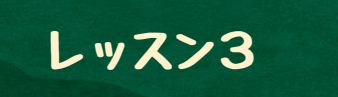

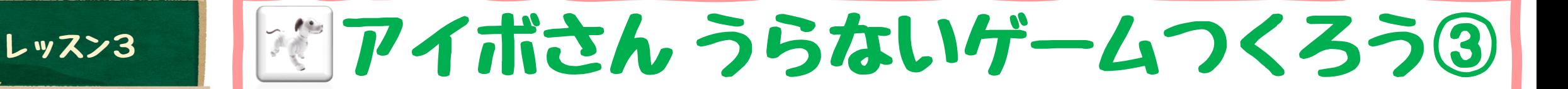

ブロックがそろったら つなげてみましょう

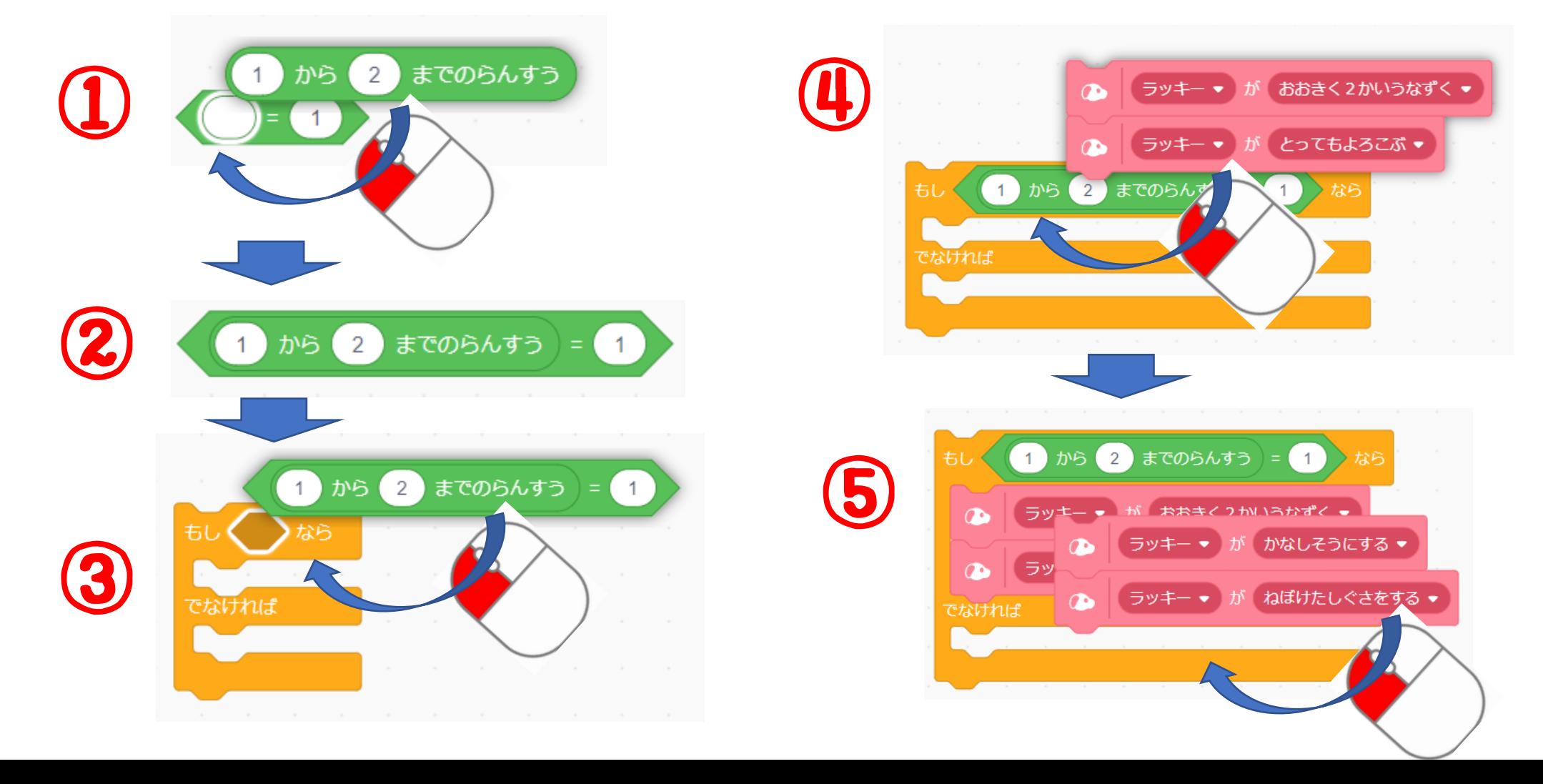

レッスン3 川道アイボさん うらないゲームつくろう④

こんなかんじにできましたか?

かいせつ

らんすう すうじ 1~2 をきめて もし、すうじのあたいが1なら おおきく2かいうなずきます そして よろこびます

もし、すうじのあたいが1でなければ つまり、2となったら かなしそうさしぐさをします そして ねぼけたしぐさをします

## レッスン3 川河アイボさん うらないゲームつくろう⑤

## イボさんにまってもらうのと、スタートのばしょをきめましょう

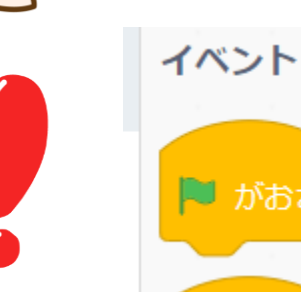

プログラムのはじめるさいしょのばしょをしていすることができ ます。イベントブロックのいちばんうえにある、ハタのマークの P がおされたとき ブロックをつかいます

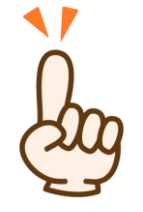

すたーとのばしょのせっていと、アイボ さんにおとなしくまってもらうように、 しじまちのブロックをついかしましょう

しゅうりょうのときは・・・ そうですね、しじまちのかいじょをわす れずに

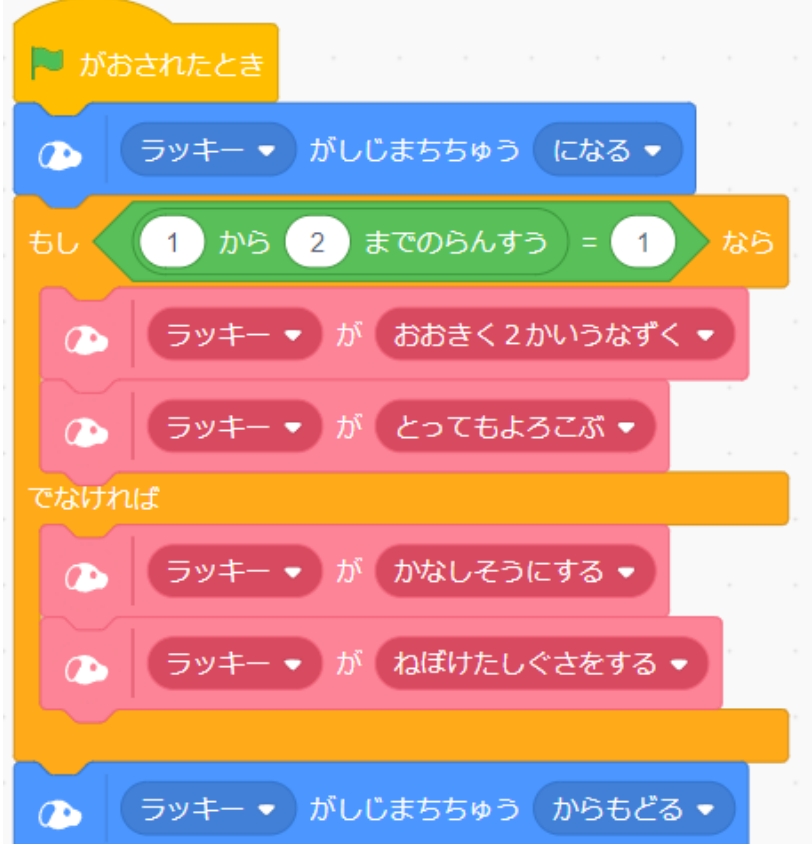

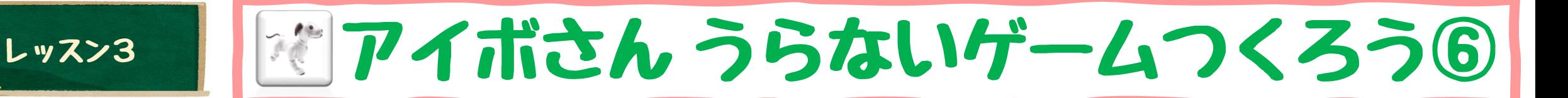

## さて、プログラムをじっこうしてみましょう

がめんのみぎうえに、はたのマークがあります。 このマークをくりっくすると、はたのブロックの ばしょから、はじまります。とちゅうでとめたい ときは、はたのよこにある、はちかっけいのあか ボタンをクリックすると、とめることができます。

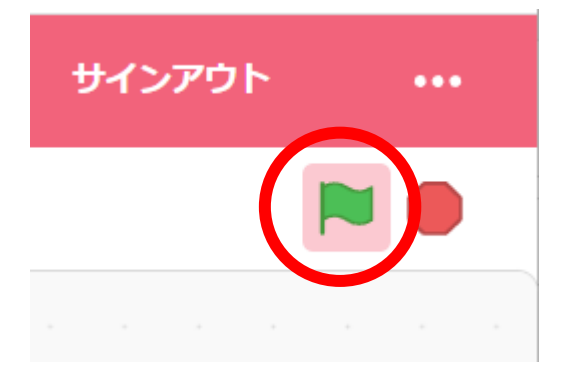

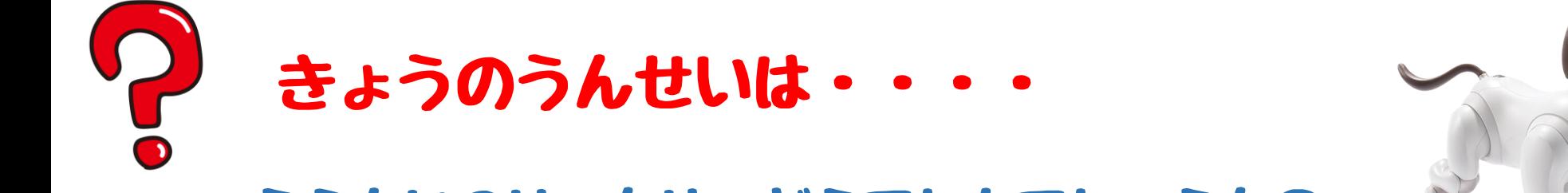

うらないのけっかは、どうでしたでしょうか? ぜひ、アイボさんに、みなさんのきょうのうんせいを うらなってもらいましょう!

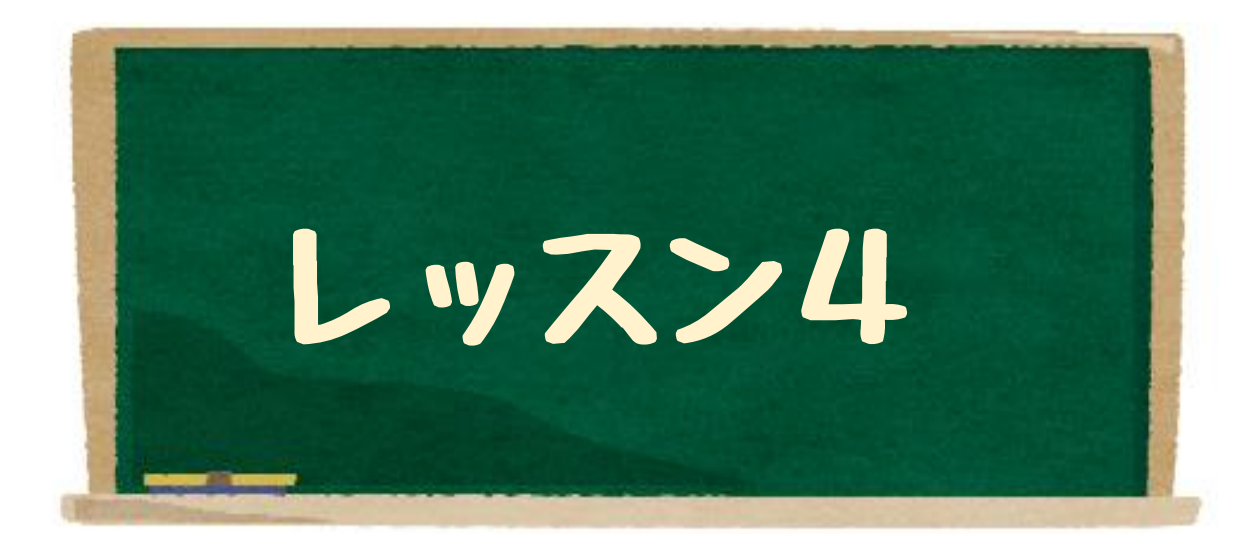

# アイボさんとふれあいましょう

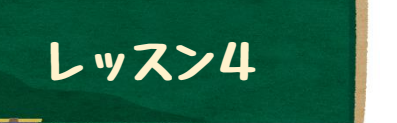

# レッスン4 アイボさんとふれあいましょう①

## アイボさんは、さわられたばしょを しっています

アイボさんは、からだにセンサーがついています。さわられたばしょが どこかをはんだんすることができます。かくにんしてみましょう。

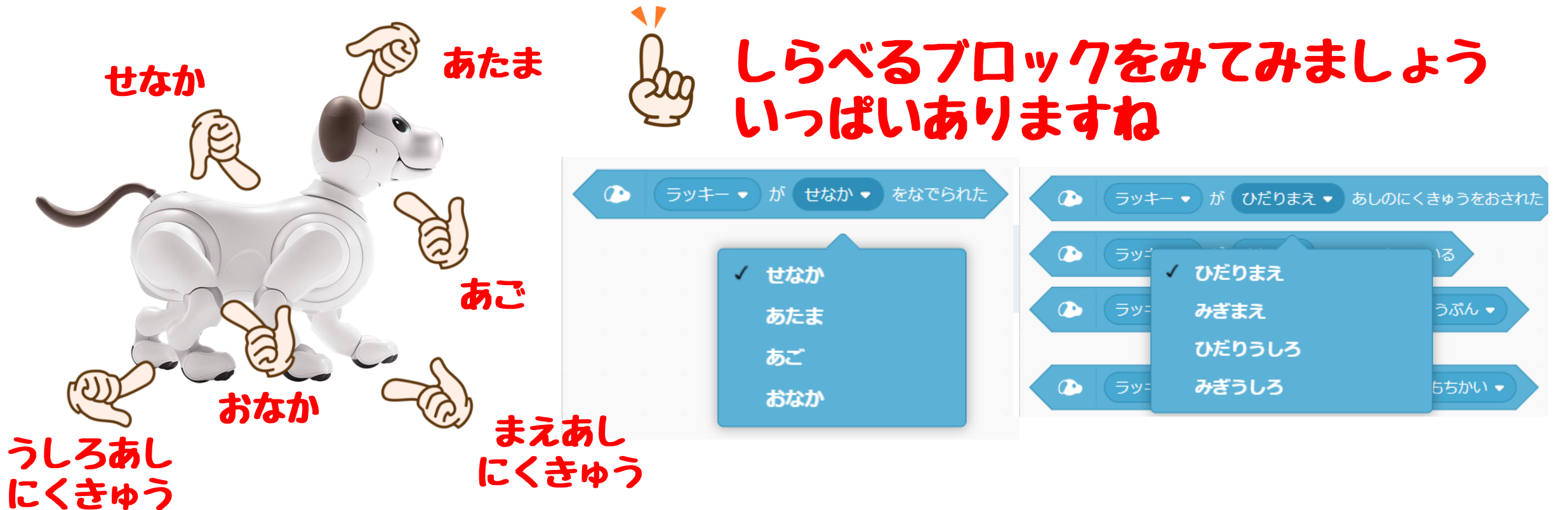

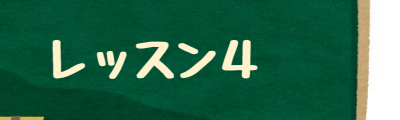

# レッスン4 アイボさんとふれあいましょう②

## さわられたばしょで、いろいろな、どうさをしてもらいましょう

からだのセンサーをつかって、さわられたばしょによって、いろいろな どうさをしてもらうプログラムをつくってみましょう

## どうやってはんだんするの?

まえのスライドでかくにんしたしらべるブロックをつかってみましょう

せなかをなでられた をしらべる ブロックをつかってみましょう

ラッキー▼ が せなか ▼ をなでられた

はんだんほうほうは・・そうです せいぎょブロックでできそうです。 こんなかんじですね

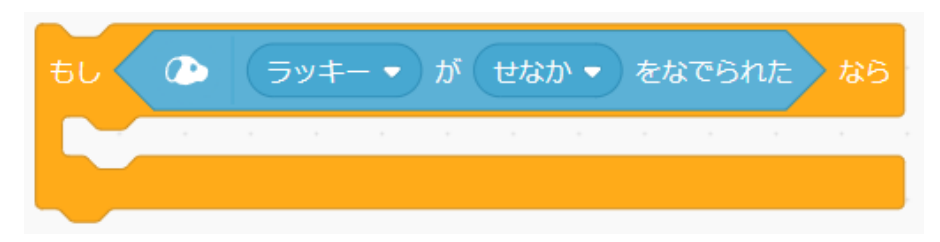

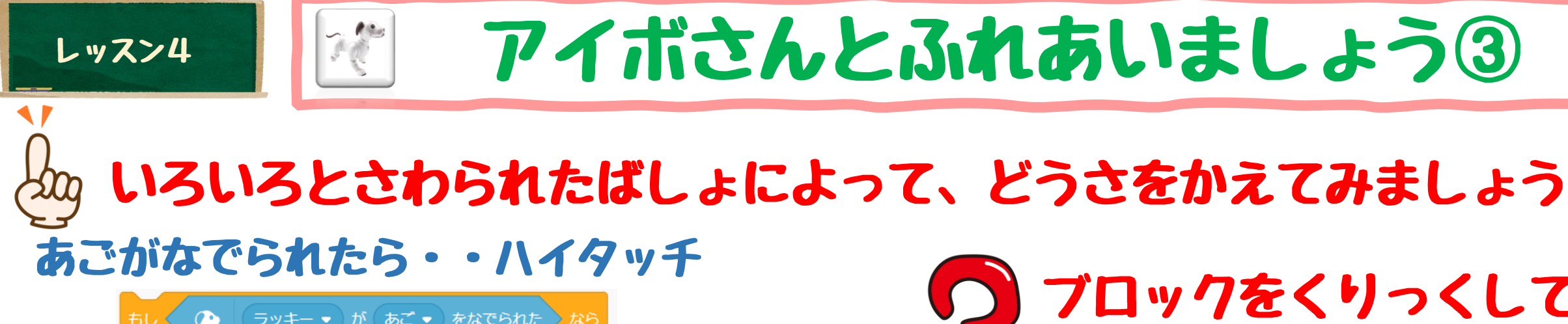

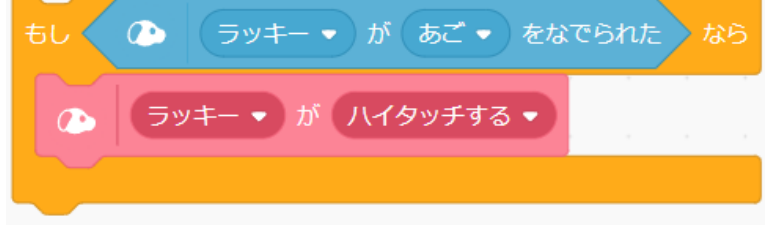

### せなかをなでられたら・・とってもよろこぶ

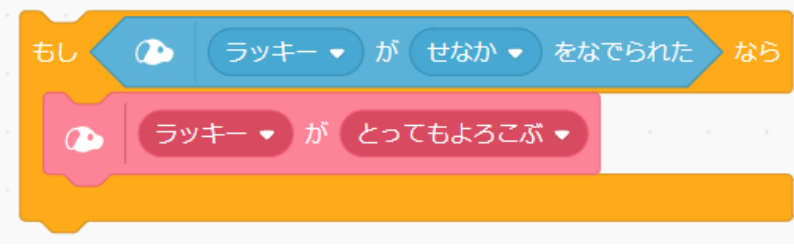

### あたまをなでられたら・・うたう

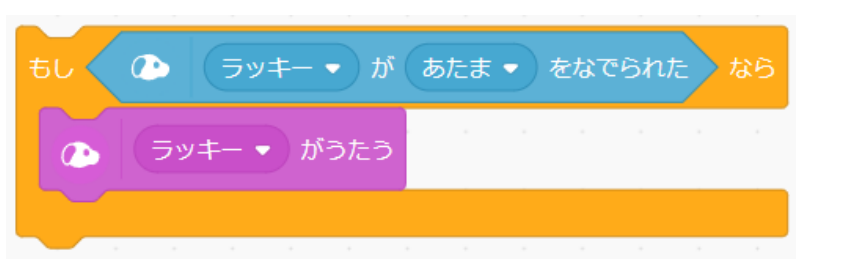

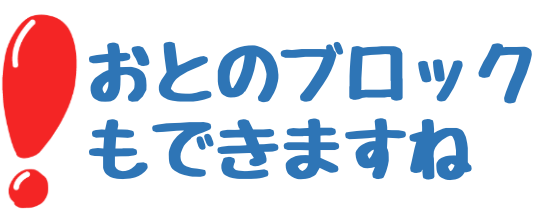

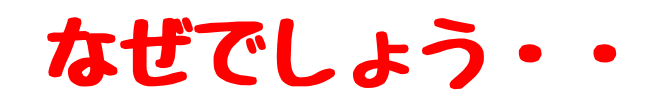

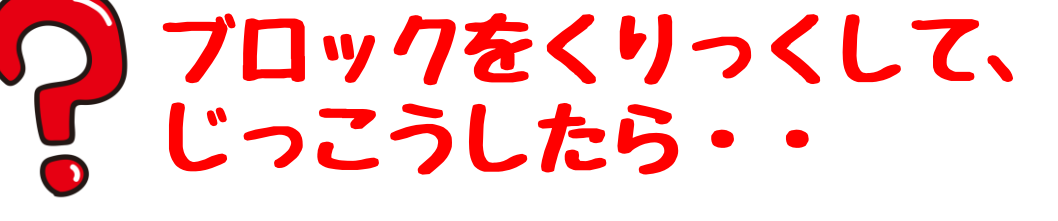

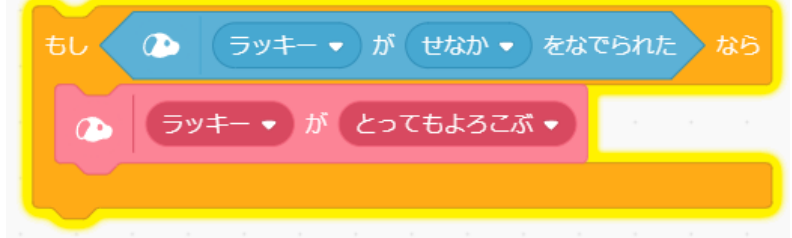

ブロックが きいろくなりますが、 おわっちゃいましたねぇ

## レッスン4 アイボさんとふれあいましょう④ さわられているかのチェックくりかえし、じっこうしましょう **▲ ラッキー ▼ が せなか ▼ をなでられた >** このチェックだけでは、さわられていな ラッキー ▼ が とってもよろこぶ ▼ かったら、そのまましゅうりょうですね くりかえしチェックがひつようですね。そこで・・・

### ずっとブロックをつかって チェックをさらにかこんでみますみましょう・・ ずっと

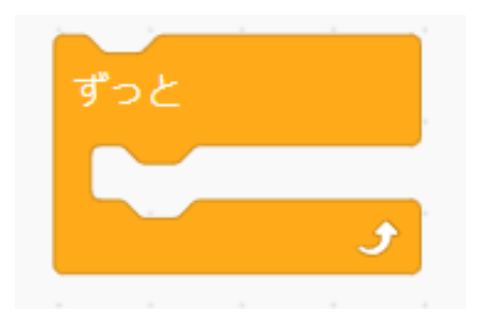

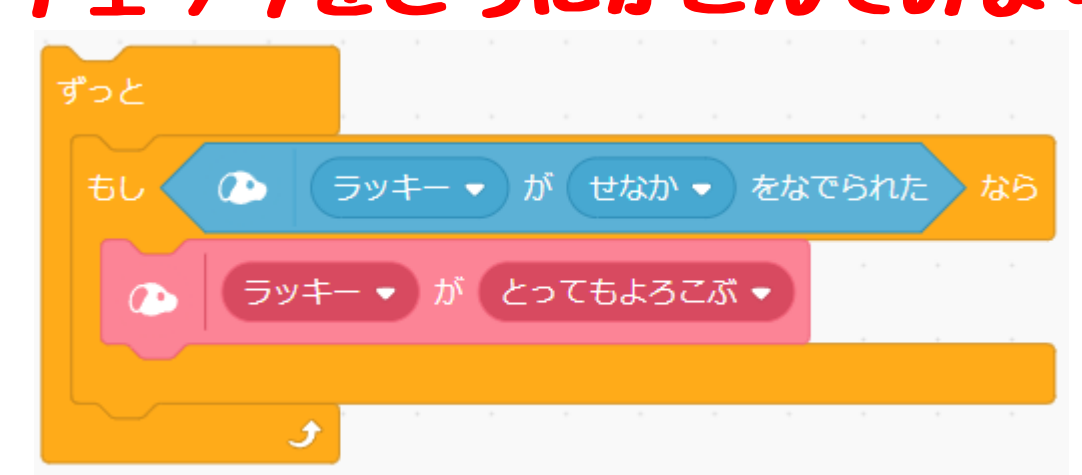

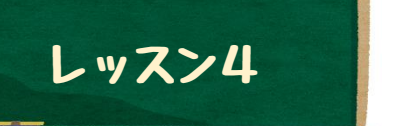

# レッスン4 アイボさんとふれあいましょう⑤

さわられているかのチェックくりかえし、じっこうしましょう

### ブロックをじっこうして せなかをなでてみましょう イメーター よろこんで

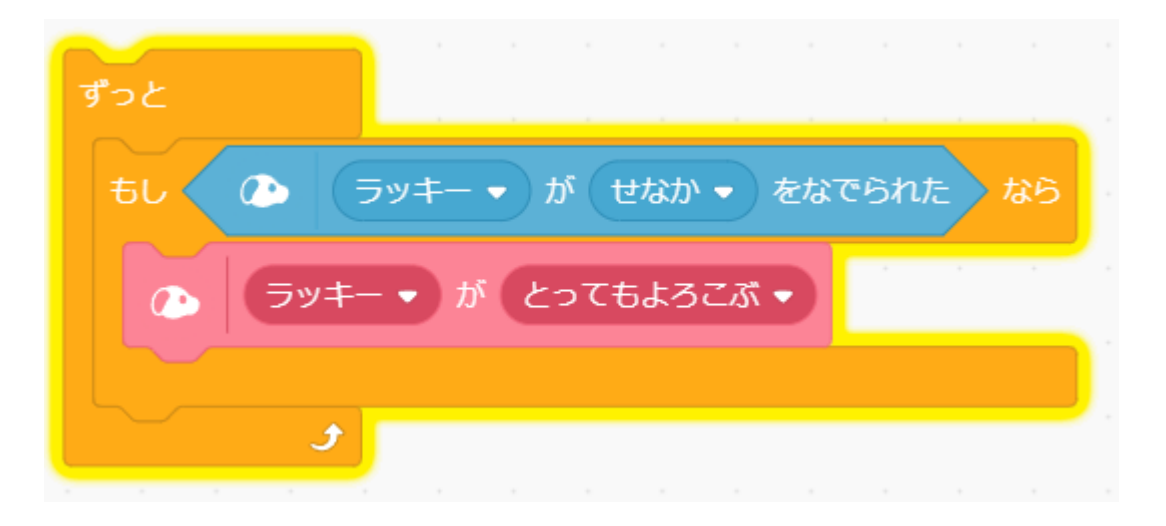

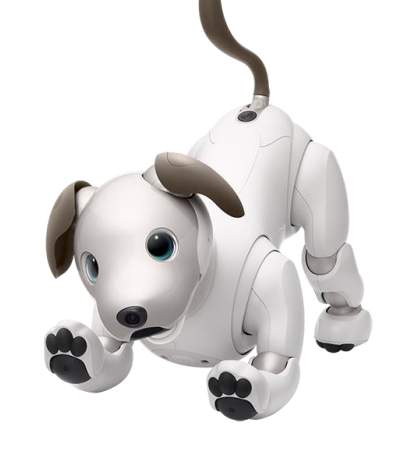

くれましたか?

このままだと、つづけますので いったんしゅうりょうしましょう

![](_page_30_Picture_8.jpeg)

あかのボタンを クリックします

## レッスン4 アイボさんとふれあいましょう⑥

## いろいろと さわったばしょで どうさしてもらいましょう さきほどつくったブロックをこんなかんじにつなげましょう あご、せなか、あたまをなでてみましょう。たのしくなりましたね。

![](_page_31_Picture_2.jpeg)

![](_page_32_Picture_0.jpeg)

![](_page_32_Picture_1.jpeg)

# アイボさんとおんせいでふれあいましょう

![](_page_33_Picture_0.jpeg)

## レッスン5 アイボさんにおんせいでふれあいましょう①

## アイボさんは おんせい もにんしきしますね

アイボさんは、おんせいにんしきのきのうをもっています。おんせいでちゃ んと はんのうしてくれるかかくにんしましょう。

![](_page_33_Picture_4.jpeg)

アイボさんのみみは、くちのよこにあります。 みぎとひだりにマイクがあり、 こえのほうこうもかくにんできます。

![](_page_33_Picture_45.jpeg)

## レッスン5 | | | | アイボさんとおんせいでふれあいましょう②

## おんせいでにんしきできる しゅるいをかくにんしてみましょう

![](_page_34_Figure_2.jpeg)

たくさん ありますね~ はんだんできるアイボさんはすごい!

## レッスン5 | | | アイボさんとおんせいでふれあいましょう3

じっさいに おんせいにんしきできるか かくにんしましょう

### このブロックを さがしてみましょう **▲ ラッキー▼ が おはよう ▼ といわれたとき**

ラッキー ▼ が ラジオたいそうだいいち ▼ をおどる ハッピーバースデー しあわせならてをたたこう とってもかわいいアイボ ロンドンばしおちた はなのワルツ √ ラジオたいそうだいいち

### このブロックをつなげてみましょう

![](_page_35_Picture_5.jpeg)

### アイボさんに「おはよう」って、こえを かけてあげると、ブロックがきいろくなり・・

「ラッキー ▼ | が | おはよう ▼ | といわれたとき

ラッキー ▼ が ラジオたいそうだいいち ▼ をおどる

ラジオたいそうをやってくれましたか?

![](_page_36_Picture_0.jpeg)

## レッスン5 | | | | アイボさんとおんせいでふれあいましょう④

## いろいろと、アイボさんにやってもらいしょう

### ふるまいどうさのブロックをくみあわせると たのしいですね

![](_page_36_Figure_4.jpeg)

![](_page_36_Figure_5.jpeg)

![](_page_36_Picture_36.jpeg)

![](_page_36_Figure_7.jpeg)

![](_page_37_Picture_0.jpeg)

# ちょっとプログラミングっぽくしてみましょう

なまえをよばれたら、そのときのきぶんでいろいろなどうさをしてもらいましょう

どのようにしたらよいか、ちょっとだけかんがえてみましょう!

### なまえをよばれたら・・

![](_page_37_Picture_5.jpeg)

そうですね。このブロックを つかえばよいですね!

### そのときのきぶんでどうさをかえるは・・・

![](_page_37_Picture_8.jpeg)

そうですね。 レッスン3でまな んだ、らんすうを つかうとよさそう でうですね!

これはレッスン3のときにつかったブロック

## レッスン5 | | | アイボさんとおんせいでふれあいましょう6

### なまえをよばれたら、いろいろとやってもらいましょう こんなかんじにしてみました。みなさんでいろいろとためしてみましょう

![](_page_38_Figure_2.jpeg)

![](_page_39_Picture_0.jpeg)

![](_page_39_Picture_1.jpeg)

## けいさんをやってみましょう

![](_page_40_Picture_0.jpeg)

レッスン6 けいさんをやってみましょう①

### プログラムでけいさんをやってみましょう

プログラムは、けいさんすることがたくさんあります。かんたんなけいさんを やってみましょう。

## けいさんするブロックがたくさんあります。ちょっとみてみましょう。

![](_page_40_Figure_6.jpeg)

![](_page_40_Picture_7.jpeg)

![](_page_41_Picture_0.jpeg)

レッスン6 けいさんをやってみましょう②

えんざんのブロックでけいさん(+ - X ÷)やってみましょう

### たしざん(+)のブロックをじゅんびします

![](_page_41_Picture_4.jpeg)

しろいまるのなかにすうじをいれてみましょう

1+2) 1と2をいれてみましょう

### ブロックをクリックすると・・・

![](_page_41_Picture_8.jpeg)

こたえ = 3 が ひょうじされます おなじように ひきざん(-)、かけざん(X)、わりざん(÷) をやってみましょう

![](_page_41_Picture_11.jpeg)

10-3=7ですね

![](_page_41_Picture_13.jpeg)

 $\overline{4}$ 

6

2

 $8<sup>°</sup>$ 

2x3=6ですね

わりざん きごうは÷ではなく"/"ですね 8÷4=2ですね

![](_page_42_Picture_0.jpeg)

![](_page_42_Picture_1.jpeg)

レッスン6 けいさんをやってみましょう③

## けいさんするときのすうじをおぼえておくには?

へんすう 変数

えんざんブロックで、けいさんができることはわかったかとおもいますが、まい かい、すうじをせっていするのは、たいへんです。

すうじなどの、あたいや、じょうほうを、おぼえておくことができます。 あたいをおぼえておくためのブロックは、へんすうのブロックをついかいます。

![](_page_42_Figure_6.jpeg)

このブロックはすうじがほぞんできる「はこ」のようなものです。

このブロックのなかに、すうじをいれることができます

![](_page_42_Picture_9.jpeg)

このブロックをつかって 5をいれてみましょう。 はんえいするために かならずクリックしましょう

![](_page_42_Picture_11.jpeg)

5とひょうじされましたか? ほかのすうじをいれて かわるかかくにんしてみましょう

![](_page_43_Picture_0.jpeg)

## レッスン6 けいさんをやってみましょう④

![](_page_43_Picture_2.jpeg)

## けいさんプログラムとアイボさんとれんけいしてみましょう! けいさんとへんすうをつかって、アイボさんとれんけいしてみましょう。

ブロックでけいさんをためしてみましょう

へんすうのあたいを「1」にせっていします。

変数 ▼ を 1 にする

たしざんブロックに「へんすう」のまるの ブロックをいれることができます

![](_page_43_Figure_8.jpeg)

**このブロックもためしてみましょう** 

![](_page_43_Picture_10.jpeg)

変数 ▼ を 1 ずつかえる

このブロックをクリック すると、へんすうが1ずつ ふえますね!

1ずつ→2ずつにする と・・・ いろいろためしましょう

へんすうとけいさんをつかうと いろいろな ことができそうですね

![](_page_44_Picture_0.jpeg)

## レッスン6 けいさんをやってみましょう⑤

![](_page_44_Picture_2.jpeg)

![](_page_44_Picture_3.jpeg)

こんなプログラムをつくってみましょう

![](_page_44_Figure_5.jpeg)

へんすうを「1」にせっていします

へんすうのあたいのかいすうぶん、くりかえします へんすうは=1なので、1かい「ほえる」をします

へんすうを「1」ずつかえます。 1に1ずつかえるので、1+1=2になります

へんすうのあたいのかいすうぶん、くりかえします へんすうは=2なので、2かい「ほえる」をします

![](_page_45_Picture_0.jpeg)

### アイボさんといろいろとれんけいしてみましょう! まなんだ、らんすう、へんすう、けいさんをしてアイボさんと、かんたんな ゲームをしてみましょう。

### ゲームのながれ

- ① つぎのページのプログラムをじっこうするとアイボさんが、みぎ または ひだりのハイタッチを3かいしてくれます
- ② あらかじめ みぎ、ひだりのどちらをあげるか、 みなさんでよそうしておきましょう!
- ③ みなさんがよそうした みぎ、ひだりとアイボさんが ハイタッチしてくれた みぎ、ひだりハイタッチの せいかいのおおいひとが、ゆうしょう です!

![](_page_45_Picture_7.jpeg)

![](_page_46_Picture_0.jpeg)

## レッスン6 けいさんをやってみましょう⑦

### アイボさんといろいろとれんけいしてみましょう! このプログラムをつくってみましょう。アイボさんのハイタッチをよそうしましょう

![](_page_46_Figure_3.jpeg)

アイボさんにじっとしてもらいましょう へんすう=1をせっていします へんすうが3よりおおきくなるまでくりかえします 1から2のらんすうをつくって らんすうがもし1なら 「ひだりまえあしでハイタッチ」します らんすうがもし1でなければ(つまりらんすうが2なら) 「みぎまえあしでハイタッチ」します

へんすうを+1ずつたしていきます

アイボさんにじゆうになってもらいましょう

## あたらしいふるまいをやってみましょう

![](_page_47_Picture_1.jpeg)

## レッスン7 | | | おたらしい ふるまいをやってみましょう①

### ふるまいにあたらしいブロックがふえましたね。 ふるまいのブロックと音のブロックにあたらしいふるまいがふえました。 さっそくみてみましょう。

![](_page_48_Picture_3.jpeg)

### たのしそうな ふるまいですね!

### レッスン7 | | | あたらしい ふるまいをやってみましょう② ごはんをあげるプログラムをかんがえてみましょう。 よく犬にごはんをあげるときに「おて」「おかわり」「まて」「よし」とかいい ますね。ぜひ、この3つの「ことば」をかくにんできたら ごはんをたべるプログ ラムをかんがえてみましょう。 レッスン5で おんせいの しゅるい をかくにんしましたね! 「おて」「おかわり」「まて」がありますね。 ラッキー ▼ が おて ▼ といわれたとき これをつかってみましょう。これをいわれたら、それぞれ √ おて のどうさをするようにしてみましょう。 おすわり ふせ このどうさに ちかいふるまいをさがしてみましょう!。まて おかわり

まわって

![](_page_50_Picture_0.jpeg)

## レッスン7 | | 第 あたらしい ふるまいをやってみましょう③

## このような どうさをみつけてみましょう 「おて」「おかわり」「まて」のどうさに よさそうなふるまいですね。

![](_page_50_Picture_22.jpeg)

![](_page_50_Picture_23.jpeg)

## レッスン7 | | 第 あたらしい ふるまいをやってみましょう④

## はなしたことばにあわせて どうさをさせてみましょう

![](_page_51_Picture_3.jpeg)

![](_page_51_Picture_4.jpeg)

![](_page_51_Picture_5.jpeg)

![](_page_51_Picture_6.jpeg)

![](_page_51_Picture_7.jpeg)

![](_page_51_Picture_8.jpeg)

### ちゃんとやってくれましたか?

## レッスン7 | || ^ あたらしい ふるまいをやってみましょう⑤

# aiboイベントのブロックに「よし」のことばがありませんね・・

ことばがないときは デベロッパープログラム(かいはつ)をちょっとつかって あたらしい ことばをおぼえさせることができますが、ちょっとむずかしいので こんかいは つぎのじょうけんのときに ごはんをたべてもらいましょう。

### じょうけん 「おて」「おかわり」がそろったときに ごはんをたべます。

そろったとき???? を はんだんするにはどうしたらよいでしょうか こんかいは レッスン6で まなんだ へんすうをつかってみましょう。 へんすうには すうじ や もじを おぼえておくことができます。 そこで「おて」「おかわり」といわれたとき、いわれた!をおぼえておき そろったときに ごはんをたべるようにしてみましょう。

# レッスン7 || || あたらしい ふるまいをやってみましょう⑥ こんなかんじのプログラムをつくってみましょう。

## かなり ふくざつですね。ゆっくりかんがえて みましょう。

![](_page_53_Picture_2.jpeg)

![](_page_53_Figure_3.jpeg)

「まて」のとき へんすう に 「いわれていない」をほぞん 「おて」のとき おてのどうさをします。そして へんすうにほぞんしている ないようが「おかわり」だったら、ごはんをたべます。そして へんすうに 「おて」をほぞんします。 「おかわり」のときは・・・ 「おて」にあわせて かんがえてみましょう!

![](_page_54_Figure_0.jpeg)

へんすう に ほぞんされている ないようを かんがえると よくわかります